# <span id="page-0-0"></span>Configuring Port-Based and Client-Based Access Control (802.1X)

# **Contents**

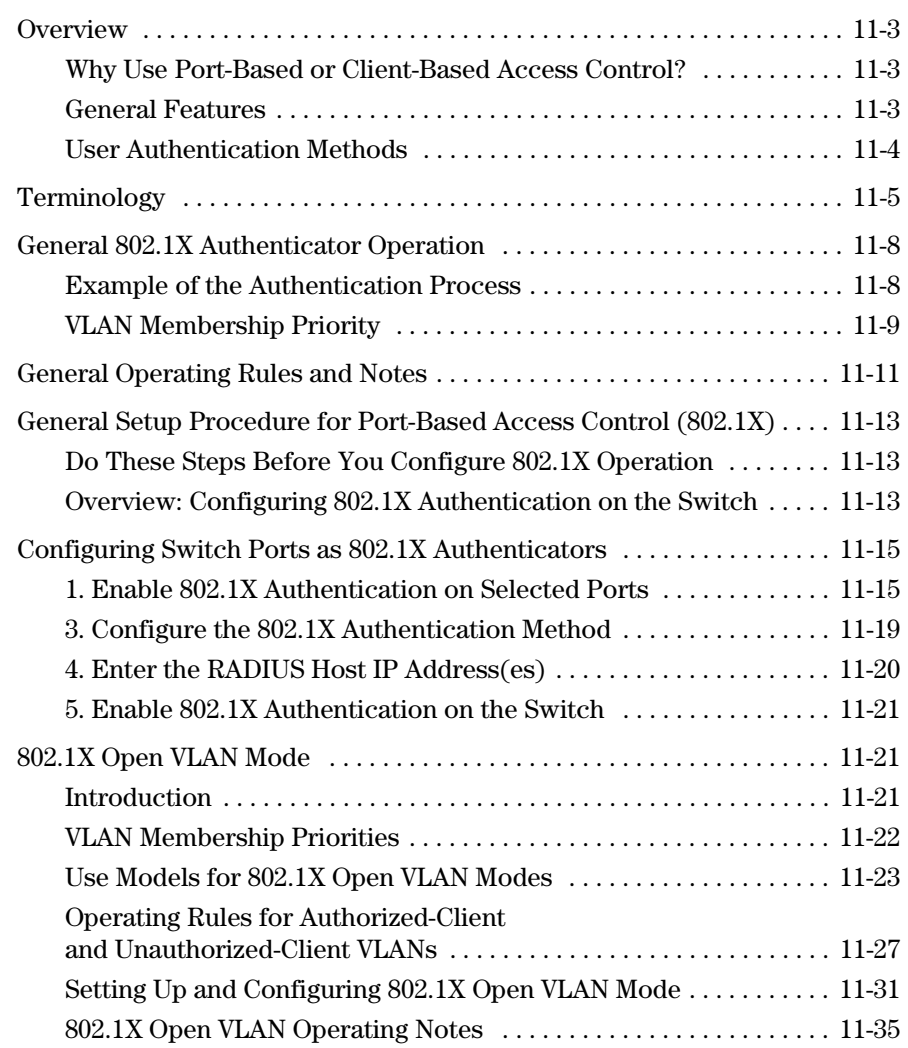

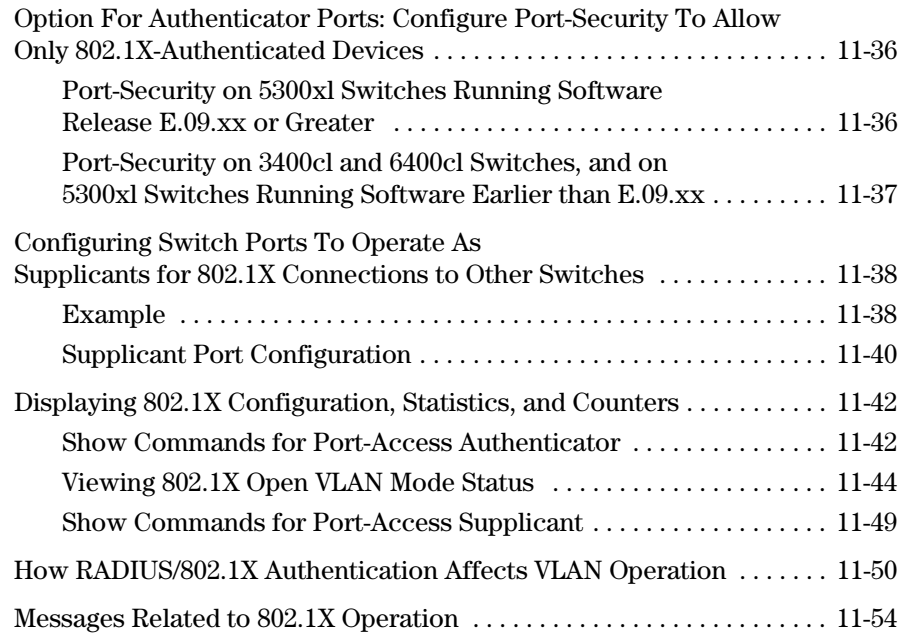

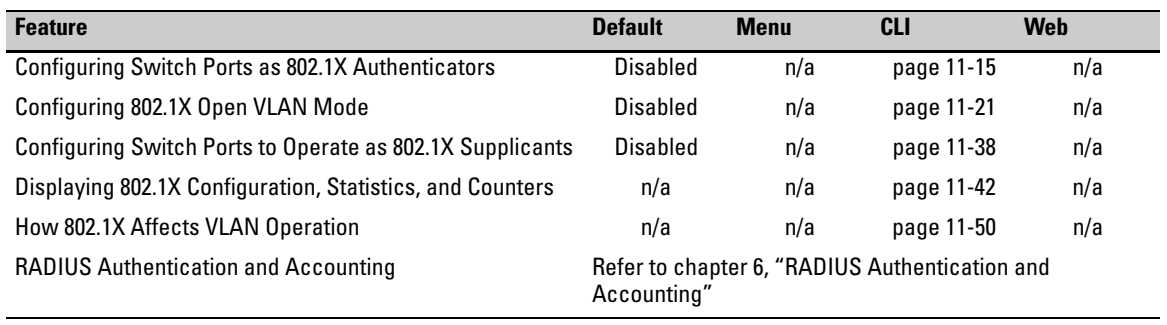

# <span id="page-2-0"></span>**Overview**

## <span id="page-2-1"></span>Why Use Port-Based or Client-Based Access Control?

Local Area Networks are often deployed in a way that allows unauthorized clients to attach to network devices, or allows unauthorized users to get access to unattended clients on a network. Also, the use of DHCP services and zero configuration make access to networking services easily available. This exposes the network to unauthorized use and malicious attacks. While access to the network should be made easy, uncontrolled and unauthorized access is usually not desirable. 802.1X simplifies security management by providing access control along with the ability to control user profiles from up to three RADIUS servers while allowing a given user to use the same username and password pair for access from multiple points within the network.

## <span id="page-2-2"></span>General Features

802.1X on the switches covered by this guide includes the following:

- Switch operation as both an authenticator (for supplicants having a pointto-point connection to the switch) and as a supplicant for point-to-point connections to other 802.1X-aware switches.
	- • Authentication of 802.1X access using a RADIUS server and either the EAP or CHAP protocol.
	- Provision for enabling clients that do not have 802.1 supplicant software to use the switch as a path for downloading the software and initiating the authentication process (802.1X Open VLAN mode).
	- • On the 5300xl switches (running software version E.09.*xx* or greater) and on the 4200vl switches, client-based access control with support for up to 32 authenticated clients per-port. (All sessions must use the same VLAN, and the session total includes any begun by the Web

Authentication or MAC Authentication features covered in chapter 4.)

- • On the 3400cl and 6400cl switches (running software version M.08.6*x*  or greater), port-based access control supporting one authenticated client per port.
- Supplicant implementation using CHAP authentication and independent username and password configuration on each port.
- Local authentication of 802.1X clients using the switch's local username and password (as an alternative to RADIUS authentication).
- On-demand change of a port's configured VLAN membership status to support the current client session.
- Session accounting with a RADIUS server, including the accounting update interval.
- Use of Show commands to display session counters.
- 5300xl switches running software release E.09.*xx* or greater and 4200vl switches support concurrent use of 802.1X port-access and either Web authentication or MAC authentication on the same port.
- For unauthenticated clients that do not have the necessary 802.1X supplicant software (or for other reasons related to unauthenticated clients), there is the option to configure an *Unauthorized-Client VLAN*. This mode allows you to assign unauthenticated clients to an isolated VLAN through which you can provide the necessary supplicant software and/or other services you want to extend to these clients.

## <span id="page-3-0"></span>User Authentication Methods

#### <span id="page-3-2"></span>**802.1X Port-Based Access Control on 3400cl/6400cl Switches, 4200vl Switches, and 5300xl Switches (with Software Release E.08.xx and Earlier).** 802.1X port-based access control provides port-level security that allows LAN access only on ports where an 802.1X-capable client (supplicant) enters an authorized RADIUS username and password. Because this operation unblocks the port while an authenticated client session is in progress, using the switch's **port-security** feature (chapter 12) is recommended for topologies

where simultaneous, multiple client access is possible (to prevent unauthorized access by a second client while another, authenticated client is using the port). For more information, refer to ["Option For Authenticator Ports: Con](#page-35-1)[figure Port-Security To Allow Only 802.1X-Authenticated Devices" on page 11](#page-35-1) [36.](#page-35-1)

#### <span id="page-3-1"></span>**5300xl Switches (with Software Release E.09.***xx* **or Greater).** 802.1X operation with access control extended to a per-client basis provides clientlevel security that allows LAN access to individual 802.1X clients (up to 32 per

port), where each client gains access to the LAN by entering a username and password. This extension improves security by opening a given port only to individually authenticated clients, while simultaneously blocking access to the same port for clients that cannot be authenticated. Note that you can use the switch's port-security feature to limit the number of MAC addresses of 802.1X devices the port is allowed to learn. For more information, refer to ["Option For Authenticator Ports: Configure Port-Security To Allow Only](#page-35-1)  [802.1X-Authenticated Devices" on page 11-36.](#page-35-1)

**4200vl Switches..** 802.1X operation with access control extended to a perclient basis, but for only one client.

**Alternative To a RADIUS Server.** Note that you can also configure 802.1X for authentication through the switch's local username and password instead of a RADIUS server, but doing so increases the administrative burden, decentralizes username/password administration, and reduces security by limiting authentication to one Operator password set for all users.

**Accounting .** The switches covered by this guide also provide RADIUS Network accounting for 802.1X access. Refer to chapter 6, "RADIUS Authentication and Accounting".

# <span id="page-4-0"></span>Terminology

- **802.1X-Aware:** Refers to a device that is running either 802.1X authenticator software or 802.1X client software and is capable of interacting with other devices on the basis of the IEEE 802.1X standard.
- **Authorized-Client VLAN:** Like the Unauthorized-Client VLAN, this is a conventional, static VLAN previously configured on the switch by the System Administrator. The intent in using this VLAN is to provide authenticated clients with network services that are not available on either the port's statically configured VLAN memberships or any VLAN memberships that may be assigned during the RADIUS authentication process. While an 802.1X port is a member of this VLAN, the port is untagged. When a port loses its authenticated client connection, it drops its membership in this VLAN. Note that with multiple clients on a port, all such clients use the same untagged, port-based VLAN membership.
- **Authentication Server:** The entity providing an authentication service to the switch when the switch is configured to operate as an authenticator. In the case of a switch running 802.1X, this is a RADIUS server (unless local authentication is used, in which case the switch performs this function using its own username and password for authenticating a supplicant).
- **Authenticator:** In ProCurve applications, a switch that requires a supplicant to provide the proper credentials (username and password) before being allowed access to the network.
- **CHAP (MD5):** Challenge Handshake Authentication Protocol.
- **Client:** In this application, an end-node device such as a management station, workstation, or mobile PC linked to the switch through a point-to-point LAN link.
- **Client-Based Authentication:** The 802.1X extension in 5300xl switches running software release E.09.*xx* or greater. In this operation, multiple clients on the same port must individually authenticate themselves. Refer to ["5300xl Switches \(with Software Release E.09.xx or Greater\)" on](#page-3-1)  [page 11-4](#page-3-1).
- **EAP** (Extensible Authentication Protocol)**:** EAP enables network access that supports multiple authentication methods.
- **EAPOL:** Extensible Authentication Protocol Over LAN, as defined in the 802.1X standard.
- **Friendly Client:** A client that does not pose a security risk if given access to the switch and your network.
- **MD5:** An algorithm for calculating a unique digital signature over a stream of bytes. It is used by CHAP to perform authentication without revealing the shared secret (password).
- **PVID (Port VID):** This is the VLAN ID for the untagged VLAN to which an 802.1X port belongs.
- **Port-Based Authentication:** In this operation, the first client on a port to authenticate itself unblocks the port for the duration of the client's 802.1Xauthenticated session. 5300xl switches running software releases earlier than E.09.*xx*, 4200vl switches, and the 3400cl and 6400cl switches use port-based authentication. Refer to ["802.1X Port-Based Access Control on](#page-3-2)  [3400cl/6400cl Switches, 4200vl Switches, and 5300xl Switches \(with Soft](#page-3-2)[ware Release E.08.xx and Earlier\)" on page 11-4.](#page-3-2)
- **Static VLAN:** A VLAN that has been configured as "permanent" on the switch by using the CLI **vlan <** *vid* **>** command or the Menu interface.
- **Supplicant:** The entity that must provide the proper credentials to the switch before receiving access to the network. This is usually an end-user workstation, but it can be a switch, router, or another device seeking network services.
- **Tagged Membership in a VLAN:** This type of VLAN membership allows a port to be a member of multiple VLANs simultaneously. If a client connected to the port has an operating system that supports 802.1Q VLAN tagging, then the client can access VLANs for which the port is a tagged member. If the client does not support VLAN tagging, then it can access only a VLAN for which the port is an untagged member. (A port can be an untagged member of only one port-based VLAN at a time.) Where a port is a tagged member of a VLAN, 802.1X Open VLAN mode does not affect the port's access to the VLAN unless the port is statically configured as a member of a VLAN that is also configured as the Unauthorized-Client or Authorized-Client VLAN. See also "**Untagged Membership in a VLAN**".
- **Unauthorized-Client VLAN:** A conventional, static VLAN previously configured on the switch. It is used to provide access to a client prior to authentication. It should be set up to allow an unauthenticated client to access only the initialization services necessary to establish an authenticated connection, plus any other desirable services whose use by an unauthenticated client poses no security threat to your network. (Note that an unauthenticated client has access to all network resources that have membership in the VLAN you designate as the Unauthorized-Client VLAN.) A port configured to use a given Unauthorized-Client VLAN does not have to be statically configured as a member of that VLAN as long as at least one other port on the switch is statically configured as a tagged or untagged member of the same Unauthorized-Client VLAN. An unauthorized-client VLAN is available on a port only if there is no authenticated client already using the port.
- **Untagged Membership in a VLAN:** A port can be an untagged member of only one VLAN. (In the factory-default configuration, all ports on the switch are untagged members of the default VLAN.) An untagged VLAN membership is *required* for a client that does not support 802.1q VLAN tagging. A port can simultaneously have one untagged VLAN membership and multiple tagged VLAN memberships. Depending on how you configure 802.1X Open VLAN mode for a port, a statically configured, untagged VLAN membership may become unavailable while there is a client session on the port. See also "**Tagged Membership in a VLAN**".

# <span id="page-7-0"></span>General 802.1X Authenticator Operation

This operation provides security on a point-to-point link between a client and the switch, where both devices are 802.1X-aware. (If you expect desirable clients that do not have the necessary 802.1X supplicant software, you can provide a path for downloading such software by using the 802.1X Open VLAN mode—refer to ["802.1X Open VLAN Mode" on page 11-21.](#page-20-1))

## <span id="page-7-1"></span>Example of the Authentication Process

Suppose that you have configured a port on the switch for 802.1X authentication operation, which blocks access to the LAN through that port. If you then connect an 802.1X-aware client (supplicant) to the port and attempt to log on:

- 1. The switch responds with an identity request.
- 2. The client responds with a user name that uniquely defines this request for the client.
- 3. The switch responds in one of the following ways:
	- If 802.1X (port-access) on the switch is configured for RADIUS authentication, the switch then forwards the request to a RADIUS server.
		- i. The server responds with an access challenge which the switch forwards to the client.
		- ii. The client then provides identifying credentials (such as a user certificate), which the switch forwards to the RADIUS server.
		- iii. The RADIUS server then checks the credentials provided by the client.
		- iv. If the client is successfully authenticated and authorized to connect to the network, then the server notifies the switch to allow access to the client. Otherwise, access is denied and the port remains blocked.
	- If  $802.1X$  (port-access) on the switch is configured for local authentication, then:
		- i. The switch compares the client's credentials with the username and password configured in the switch (Operator level).
		- ii. If the client is successfully authenticated and authorized to connect to the network, then the switch allows access to the client. Otherwise, access is denied and the port remains blocked for that client.

**Not e**  5300xl switches running software release E.09.xx or greater use the extended 802.1X client-based authentication. 4200vl switches also use client-based authentication, but for only one client. 3400cl and 6400cl switches, 4200vl switches, (and 5300xl switches running a software version earlier than E.09.xx) use 802.1X port-based authentication. For more information, refer to ["User Authentication Methods" on page 11-4.](#page-3-0)

## <span id="page-8-0"></span>VLAN Membership Priority

Following client authentication, an 802.1X port resumes membership in any tagged VLANs for which it is already assigned in the switch configuration. The port also becomes an untagged member of one VLAN according to the following order of options:

- a. **1st Priority:** The port joins a VLAN to which it has been assigned by a RADIUS server during client authentication.
- b. **2nd Priority:** If RADIUS authentication does not include assigning the port to a VLAN, then the switch assigns the port to the VLAN entered in the port's 802.1X configuration as an *Authorized-Client*  VLAN, if configured.
- c. **3rd Priority:** If the port does not have an Authorized-Client VLAN configured, but does have a static, untagged VLAN membership in its configuration, then the switch assigns the port to this VLAN.

A port assigned to a VLAN by an Authorized-Client VLAN configuration (or a RADIUS server) will be an untagged member of the VLAN for the duration of the authenticated session. This applies even if the port is also configured in the switch as a tagged member of the same VLAN.

Note that 3400cl and 6400cl switches (and 5300xl switches running a software release earlier than E.09.xx) handle the presence of a previously authenticated client on a port differently than 5300xl switches running software release E.09.xx or greater. Refer to ["User Authentication Meth](#page-3-0)[ods" on page 11-4.](#page-3-0)

### **Note for 5300xl Switches and 4200vl Switches**

On 5300xl switches running software release E.09.*xx* or greater and 4200vl switches, using the same port for both RADIUS-assigned clients and clients using a configured, Authorized-Client VLAN is not recommended. This is because doing so can result in authenticated clients with mutually exclusive VLAN priorities, which means that some authenticated clients can be denied access to the port. Refer to figure [11-1](#page-9-0) on page [11-10.](#page-9-0)

#### **Configuring Port-Based and Client-Based Access Control (802.1X)**

General 802.1X Authenticator Operation

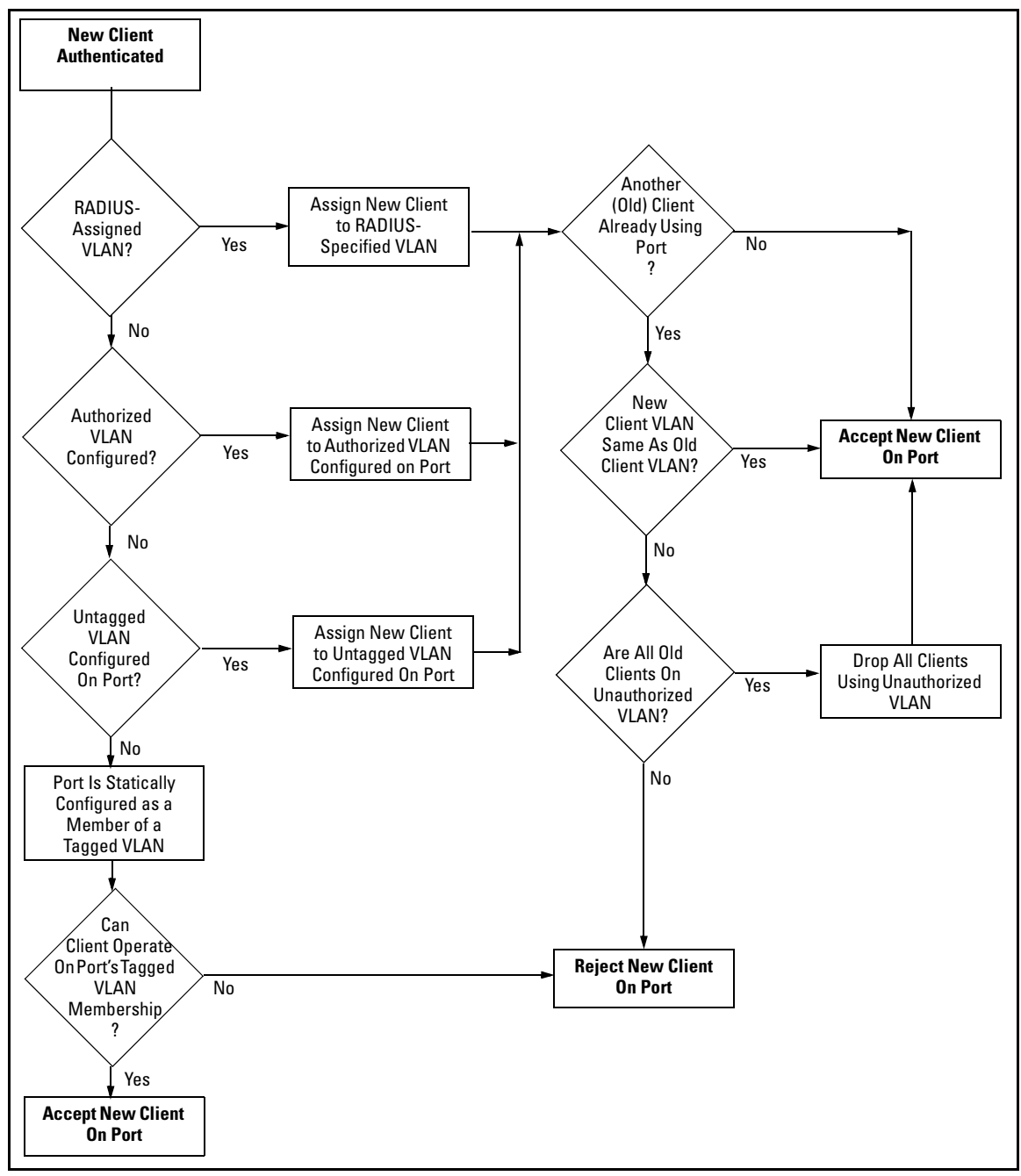

<span id="page-9-0"></span>**Figure 11-1. Priority of VLAN Assignment for an Authenticated Client for 5300xl Switches Running Software Release E.09.***xx* **or Greater and 4200vl Switches** 

# <span id="page-10-0"></span>General Operating Rules and Notes

- When there is an authenticated client on a port, the following traffic movement is allowed:
	- • 5300xl switches with software release E.09.*xx* (client-based authentication allowing up to 32 authenticated clients per-port):
		- – Multicast and broadcast traffic is allowed on the port.
		- Unicast traffic to authenticated clients on the port is allowed.
		- All traffic from authenticated clients on the port is allowed.

(Refer to ["5300xl Switches \(with Software Release E.09.xx or](#page-3-1)  [Greater\)" on page 11-4.](#page-3-1))

• 3400cl and 6400cl switches, and 5300xl switches with a software release earlier than E.09.*xx* (port-based authentication): Opens the port to any traffic from any client, unless port-security rules have been applied to limit client access.

Refer to ["802.1X Port-Based Access Control on 3400cl/6400cl](#page-3-2)  [Switches, 4200vl Switches, and 5300xl Switches \(with Software](#page-3-2)  [Release E.08.xx and Earlier\)" on page 11-4.](#page-3-2))

- When a port on the switch is configured as either an authenticator or supplicant and is connected to another device, rebooting the switch causes a re-authentication of the link.
- When a port on the switch is configured as an authenticator:
	- 3400cl and 6400cl switches, and 5300xl switches running a software release earlier than E.09.*xx*: Allows authentication of a single client. Note that if a client is authenticated on the port, then the port operates in an unblocked mode until the authenticated client drops the link. Refer to ["802.1X Port-Based Access Control on 3400cl/6400cl](#page-3-2)  [Switches, 4200vl Switches, and 5300xl Switches \(with Software](#page-3-2)  [Release E.08.xx and Earlier\)" on page 11-4.](#page-3-2)
	- • 5300xl switches running software release E.09.*xx* or greater: The port allows only authenticated clients up to the currently configured client limit (default = 1). Refer to ["5300xl Switches \(with Software Release](#page-3-1)  [E.09.xx or Greater\)" on page 11-4.](#page-3-1)

For clients that do not have the proper 802.1X supplicant software, the optional 802.1X Open VLAN mode can be used to open a path for downloading 802.1X supplicant software to a client or to provide other services for unauthenticated clients. Refer to ["802.1X Open VLAN Mode" on](#page-20-1)  [page 11-21](#page-20-1).)

- 5300xl Switches Only: Where a 5300xl port is configured to accept multiple 802.1X (and/or Web- or MAC-Authentication) client sessions, all authenticated clients must use the same port-based, untagged VLAN membership. Thus, on a port where one or more authenticated client sessions are already running, all such clients will be on the same VLAN. If a RADIUS server subsequently authenticates a new client, but attempts to re-assign the port to a different VLAN than the one already in use for the previously existing, authenticated client sessions, the connection for the new client will fail. For more on this topic, refer to ["802.1X Open VLAN](#page-20-1)  [Mode" on page 11-21.](#page-20-1)
- If a port on switch "A" is configured as an 802.1X supplicant and is connected to a port on another switch, "B", that is not 802.1X-aware, access to switch "B" will occur without 802.1X security protection.
- On a port configured for 802.1X with RADIUS authentication, if the RADIUS server specifies a VLAN for the supplicant and the port is a trunk member, the port will be blocked. If the port is later removed from the trunk, the port will allow authentication of the supplicant. Similarly, if the supplicant is authenticated and later the port becomes a trunk member, the port will be blocked. If the port is then removed from the trunk, it will allow the supplicant to re-authenticate.
- If a client already has access to a switch port when you configure the port for 802.1X authenticator operation, the port will block the client from further network access until it can be authenticated.
- Meshing is not supported on ports configured for 802.1X port-access security.
- A port can be configured as an authenticator *or* an 802.1X supplicant, or both. Some configuration instances block traffic flow or allow traffic to flow without authentication. Refer to ["Configuring Switch Ports To Oper](#page-37-0)[ate As Supplicants for 802.1X Connections to Other Switches" on page 11](#page-37-0) [38.](#page-37-0)
- **Note** Use of a port on a 5300xl switch running software release E.09.*xx* or greater as an authenticator for a supplicant port on another switch is not recommended.
	- To help maintain security, 802.1X and LACP cannot both be enabled on the same port. If you try to configure 802.1X on a port already configured for LACP (or the reverse) you will see a message similar to the following:

**Error configuring port** *X***: LACP and 802.1X cannot be run together.** 

# <span id="page-12-0"></span>General Setup Procedure for Port-Based Access Control (802.1X)

## <span id="page-12-1"></span>Do These Steps Before You Configure 802.1X Operation

- 1. Configure a local username and password on the switch for both the Operator (login) and Manager (enable) access levels. (While this may or may not be required for your 802.1X configuration, ProCurve recommends that you use a local username and password pair at least until your other security measures are in place.)
- 2. Determine which ports on the switch you want to operate as authenticators and/or supplicants, and disable LACP on these ports. (See the ["Note"](#page-14-2)  [on page 11-15](#page-14-2).)
- 3. Determine whether to use the optional 802.1X Open VLAN mode for clients that are not 802.1X-aware; that is, for clients that are not running 802.1X supplicant software. (This will require you to provide downloadable software that the client can use to enable an authentication session.) For more on this topic, refer to ["802.1X Open VLAN Mode" on page 11-21](#page-20-1).
- 4. For any port you want to operate as a supplicant, determine a username and password pair. You can either use the same pair for each port or use unique pairs for individual ports or subgroups of ports. (This can also be the same local username/password pair that you assign to the switch.)
- 5. Unless you are using only the switch's local username and password for 802.1X authentication, configure at least one RADIUS server to authenticate access requests coming through the ports on the switch from external supplicants (including switch ports operating as 802.1X supplicants). You can use up to three RADIUS servers for authentication; one primary and two backups. Refer to the documentation provided with your RADIUS application.

## <span id="page-12-2"></span>Overview: Configuring 802.1X Authentication on the Switch

This section outlines the steps for configuring 802.1X on the switch. For detailed information on each step, refer to ["Configuring Port-Based and Client-](#page-0-0)[Based Access Control \(802.1X\)" on page 11-1](#page-0-0) or ["Configuring Switch Ports To](#page-37-0)  [Operate As Supplicants for 802.1X Connections to Other Switches" on page 11](#page-37-0) [38.](#page-37-0)

<span id="page-13-0"></span>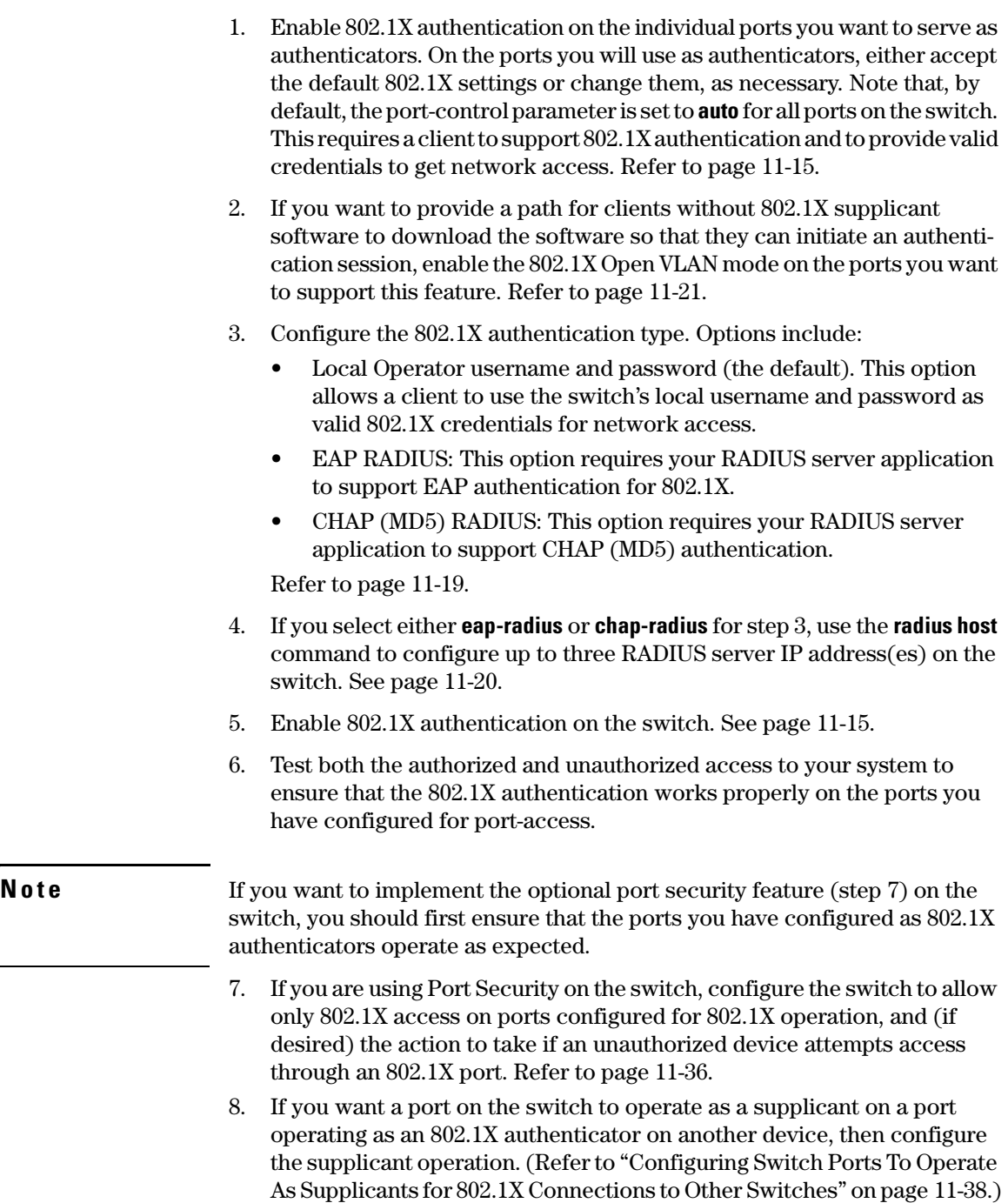

# <span id="page-14-0"></span>Configuring Switch Ports as 802.1X Authenticators

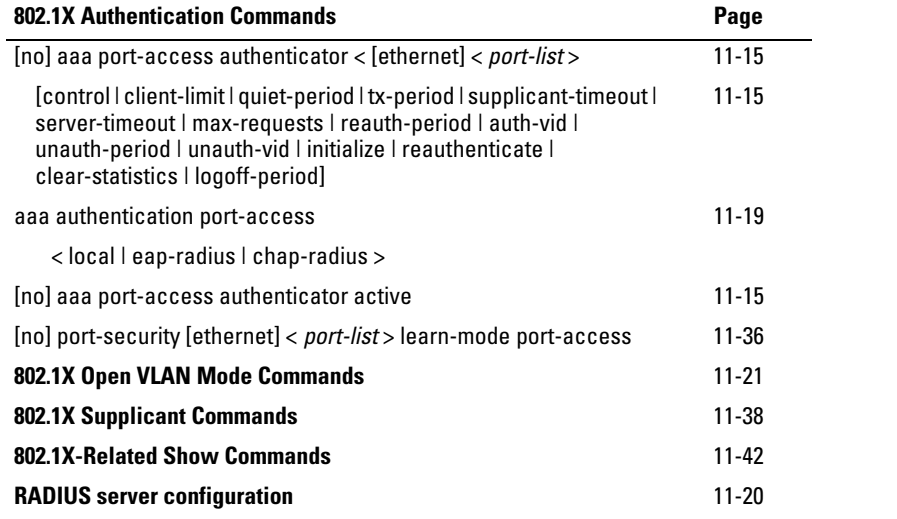

## <span id="page-14-1"></span>1. Enable 802.1X Authentication on Selected Ports

This task configures the individual ports you want to operate as 802.1X authenticators for point-to-point links to 802.1X-aware clients or switches. (Actual 802.1X operation does not commence until you perform step [5](#page-13-0) on page [11-14](#page-13-0) to activate 802.1X authentication on the switch.)

<span id="page-14-2"></span>**Note e If** you enable 802.1X authentication on a port, the switch automatically disables LACP on that port. However, if the port is already operating in an LACP trunk, you must remove the port from the trunk before you can configure it for 802.1X authentication.

#### *Syntax:* aaa port-access authenticator < *port-list* >

*Enables specified ports to operate as 802.1X authenticators with current per- port authenticator configuration. To activate configured 802.1X operation, you must enable 802.1X authentication. Refer to "5. Enable 802.1X Authentication on the switch" on page [11-14](#page-13-0)*.

<span id="page-15-0"></span>[control < authorized | auto | unauthorized >]

*Controls authentication mode on the specified port:* 

**authorized:** *Also termed "Force Authorized"*. *Gives access to a device connected to the port. In this case, the device does not have to provide 802.1X credentials or support 802.1X authentication. (You can still configure console, Telnet, or SSH security on the port.)*  **auto** *(the default): The device connected to the port must support 802.1X authentication and provide valid credentials to get network access. (Optional: You can use the Open VLAN mode to provide a path for clients without 802.1X supplicant software to down-load this software and begin the authentication process. Refer to ["802.1X Open VLAN Mode" on page 11-21.](#page-20-1))* 

**unauthorized:** *Also termed "Force Unauthorized"*. *Do not grant access to the network, regardless of whether the device provides the correct credentials and has 802.1X support. In this state, the port blocks access to any connected device.* 

[client-limit]] <1-32>

*Available only on 5300xl switches running software release E.09.xx or greater. Specifies the maximum number of 802.1X-authenticated client sessions allowed on each of the ports in* **<** *port-list* **>***. If a port currently has no authenticated client sessions, the next authenticated client session the port accepts determines the VLAN to which the port is assigned during the session. If another client session begins later on the same port while an earlier session is active, the later session will be on the same VLAN as the earlier session.* 

*Note: Because a 5300xl switch running software release E.09.xx or greater allows 802.1X authentication and Web or MAC authentication to co-exist on the same port, the sum of authenticated client sessions allowed on a given port for both 802.1X and either Webor MAC-authentication cannot exceed 32.* 

 $[quiet-period < 0 - 65535 >]$ 

*Sets the period during which the port does not try to acquire a supplicant. The period begins after the last attempt authorized by the* **max-requests** *parameter fails (next page). (Default: 60 seconds)* 

 $[tx-period < 0 - 65535 >]$ 

*Sets the period the port waits to retransmit the next EAPOL PDU during an authentication session. (Default: 30 seconds)* 

 $[supplicant-timeout < 1 - 300 >]$ 

*Sets the period of time the switch waits for a supplicant response to an EAP request. If the supplicant does not respond within the configured time frame, the session times out. (Default: 30 seconds)* 

 $[server-timeout < 1 - 300 >]$ 

*Sets the period of time the switch waits for a server response to an authentication request. If there is no response within the configured time frame, the switch assumes that the authentication attempt has timed out. Depending on the current* **max-requests** *setting, the switch will either send a new request to the server or end the authentication session. (Default: 30 seconds)* 

aaa port-access authenticator < *port-list* > *(Syntax Continued)* 

 $[max-requests < 1 - 10]$ 

*Sets the number of authentication attempts that must time-out before authentication fails and the authentication session ends. If you are using the Local authentication option, or are using RADIUS authentication with only one host server, the switch will not start another session until a client tries a new access attempt. If you are using RADIUS authentication with two or three host servers, the switch will open a session with each server, in turn, until authentication occurs or there are no more servers to try. During the* **quietperiod** *(previous page), if any, you cannot reconfigure this parameter. (Default: 2)* 

[reauth-period < 1 - 9999999 >]

*Sets the period of time after which clients connected must be re-authenticated. When the timeout is set to 0 the reauthentication is disabled (Default: 0 second)* 

[unauth-vid < *vlan-id* >]

*Configures an existing static VLAN to be the Unauthorized-Client VLAN. This enables you to provide a path for clients without supplicant software to download the software and begin an authentication session. Refer to ["802.1X Open VLAN Mode" on page 11-21.](#page-20-1)*

[auth-vid < *vid* >]

*Configures an existing, static VLAN to be the Authorized-Client VLAN. Refer to ["802.1X Open VLAN Mode"](#page-20-1)  [on page 11-21](#page-20-1).* 

#### [initialize]

*On the specified ports, blocks inbound and outbound traffic and restarts the 802.1X authentication process. This happens only on ports configured with control auto and actively operating as 802.1X authenticators.* 

#### aaa port-access authenticator < *port-list* >

#### [reauthenticate]

*Forces reauth en tic at ion (unless the authenticator is in "HELD" state)* 

#### [clear-statistics]

*Clears authenticator statistics counters.* 

[logoff-period]

*Configures the period of time the switch waits for client activity before removing an inactive client from the port.* 

<span id="page-18-1"></span> $[$ unauth-period < 0-255 > $]$ 

*Available only in 5300xl switches running software release E.09.xx or greater. Specifies a delay in seconds for placing a port on the Unauthorized-Client VLAN. This delay allows more time for a client with 802.1X supplicant capability to initiate an authentication session. If a connected client does not initiate a session before the timer expires, the port is assigned to the Unauthenticated-Client VLAN.* 

## <span id="page-18-0"></span>3. Configure the 802.1X Authentication Method

This task specifies how the switch authenticates the credentials provided by a supplicant connected to a switch port configured as an 802.1X authenticator.

**Syntax:** aaa authentication port-access < local | eap-radius | chap-radius >

*Determines the type of RADIUS authentication to use.* 

**local** *Use the switch's local username and password for supplicant authentication.* 

**eap-radius** *Use EAP-RADIUS authentication. (Refer to the documentation for your RADIUS server application.)* 

**chap-radius** *Use CHAP-RADIUS (MD-5) authentication. (Refer to the documentation for your RADIUS server appli cation.)* 

Configuring Switch Ports as 802.1X Authenticators

For example, to enable the switch to perform 802.1X authentication using one or more EAP-capable RADIUS servers:

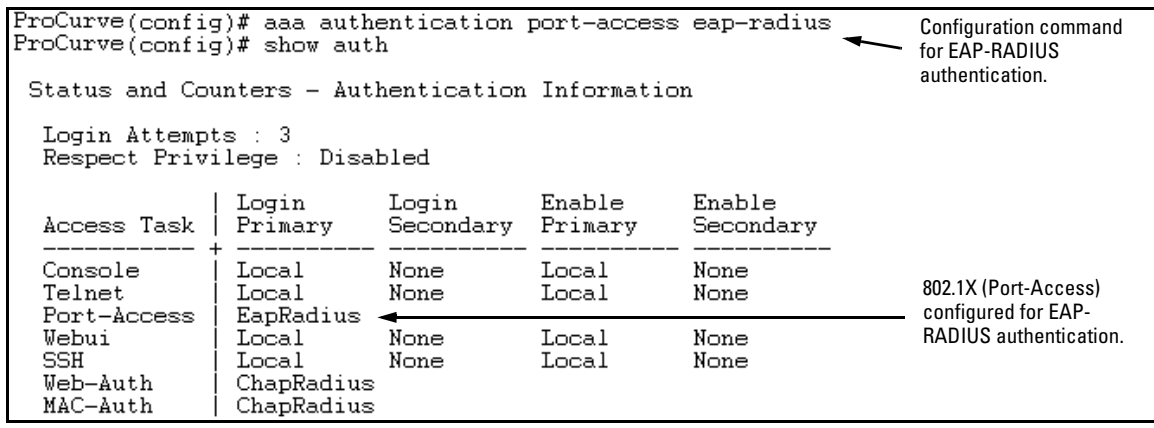

**Figure 11-2. Example of 802.1X (Port-Access) Authentication** 

## <span id="page-19-0"></span>4. Enter the RADIUS Host IP Address(es)

If you select either **eap-radius** or **chap-radius** for the authentication method, configure the switch to use 1, 2, or 3 RADIUS servers for authentication. The following syntax shows the basic commands. For coverage of all commands related to RADIUS server configuration, refer to chapter 6, "RADIUS Authentication and Accounting".

*Syntax:* radius host < *ip-address* >

*Adds a server to the RADIUS configuration.* 

[key < *server-specific key-string* >]

*Optional. Specifies an encryption key for use during authentication (or accounting) sessions with the specified server. This key must match the key used on the RADIUS server. Use this option only if the specified server requires a different key than configured for the global encryption key.* 

#### *Syntax:* radius-server key < *global key-string* >

*Specifies the global encryption key the switch uses for sessions with servers for which the switch does not have a server-specific key. This key is optional if all RADIUS server addresses configured in the switch include a server- specific encryption key.* 

## <span id="page-20-0"></span>5. Enable 802.1X Authentication on the Switch

After configuring 802.1X authentication as described in the preceding four sections, activate it with this command:

#### *Syntax:* aaa port-access authenticator active

*Activates 802.1X port-access on ports you have configured as authenticators.* 

# <span id="page-20-1"></span>802.1X Open VLAN Mode

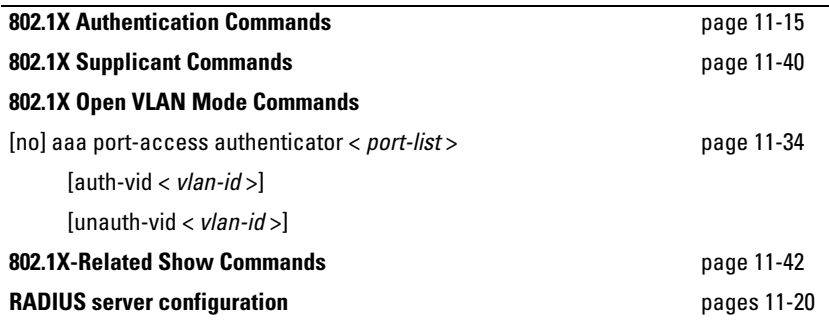

## <span id="page-20-2"></span>**Introduction**

This section describes how to use the 802.1X Open VLAN mode to provide a path for clients that need to acquire 802.1X supplicant software before proceeding with the authentication process. The Open VLAN mode involves options for configuring unauthorized-client and authorized-client VLANs on ports configured as 802.1X authenticators.

Configuring the 802.1X Open VLAN mode on a port changes how the port responds when it detects a new client. In earlier releases, a "friendly" client computer not running 802.1X supplicant software could not be authenticated on a port protected by 802.1X access security. As a result, the port would become blocked and the client could not access the network. This prevented the client from:

- Acquiring IP addressing from a DHCP server
- Downloading the 802.1X supplicant software necessary for an authentication session

The 802.1X Open VLAN mode solves this problem by temporarily suspending the port's static VLAN memberships and placing the port in a designated *Unauthorized-Client VLAN.* In this state the client can proceed with initialization services, such as acquiring IP addressing and 802.1X client software, and starting the authentication process.

<span id="page-21-1"></span>**Note for Series** On ports configured to allow multiple authenticated client sessions, all clients **5300xl Switches** must use the same VLAN. On a given port where there are no currently active, **Running Software** authenticated clients, the first *authenticated* client determines the VLAN in<br>**Version E.09.xx or** which the port will operate for all subsequent, overlapping client sessions. which the port will operate for all subsequent, overlapping client sessions. **Later** Because unauthenticated clients without 802.1X supplicant software would use the Unauthorized-Client VLAN and authenticated clients would use a different VLAN (for security reasons), allowing multiple clients on an 802.1X port can result in blocking some or all clients needing to use the Unauthorized-Client VLAN. If both of the following apply to your network, refer to **Note for 5300xl Switches Only** in the table on page [11-30:](#page-29-0)

- The switch operates in an environment where some valid clients will not be running 802.1X supplicant software and need to download it from your network.
- You plan to allow multiple client access on ports configured for 802.1X operation

## <span id="page-21-0"></span>VLAN Membership Priorities

Following client authentication, an 802.1X port resumes membership in any tagged VLANs for which it is already assigned in the switch configuration. The port also becomes an untagged member of one VLAN according to the following order of options:

- a. **1st Priority:** The port joins a VLAN to which it has been assigned by a RADIUS server during client authentication.
- b. **2nd Priority:** If RADIUS authentication does not include assigning the port to a VLAN, then the switch assigns the port to the VLAN entered in the port's 802.1X configuration as an *Authorized-Client*  VLAN, if configured.
- c. **3rd Priority:** If the port does not have an Authorized-Client VLAN configured, but does have a static, untagged VLAN membership in its configuration, then the switch assigns the port to this VLAN.

<span id="page-22-1"></span>A port assigned to a VLAN by an Authorized-Client VLAN configuration (or a RADIUS server) will be an untagged member of the VLAN for the duration of the authenticated session. This applies even if the port is also configured in the switch as a tagged member of the same VLAN. Note that 3400cl and 6400cl switches (and 5300xl switches running a software release earlier than E.09.*xx*) handle the presence of a previously authenticated client on a port differently than 5300xl switches running software release E.09.*xx* or greater. Refer to ["User Authentication Meth](#page-3-0)[ods" on page 11-4](#page-3-0). **Note e After client authentication, the port resumes membership in any tagged** VLANs for which it is configured. If the port is a tagged member of a VLAN used for 1 or 2 listed above, then it also operates as an untagged member of that VLAN while the client is connected. When the client disconnects, the port reverts to tagged membership in the VLAN.

## <span id="page-22-0"></span>Use Models for 802.1X Open VLAN Modes

You can apply the 802.1X Open VLAN mode in more than one way. Depending on your use, you will need to create one or two static VLANs on the switch for *exclusive* use by per-port 802.1X Open VLAN mode authentication:

- **Unauthorized-Client VLAN:** Configure this VLAN when unauthenticated, friendly clients will need access to some services before being authenticated or instead of being authenticated. (For 5300xl switches, refer to ["Note for Series 5300xl Switches Running Software Version](#page-21-1)  [E.09.xx or Later" on page 11-22](#page-21-1).)
- **Authorized-Client VLAN:** Configure this VLAN for authenticated clients when the port is not statically configured as an untagged member of a VLAN you want clients to use, or when the port is statically configured as an untagged member of a VLAN you do not want clients to use. (A port can be configured as untagged on only one port-based VLAN. When an Authorized-Client VLAN is configured, it will always be untagged and will block the port from using a statically configured, untagged membership in another VLAN.) Note that after client authentication, the port returns to membership in any tagged VLANs for which it is configured. See the "Note", above.

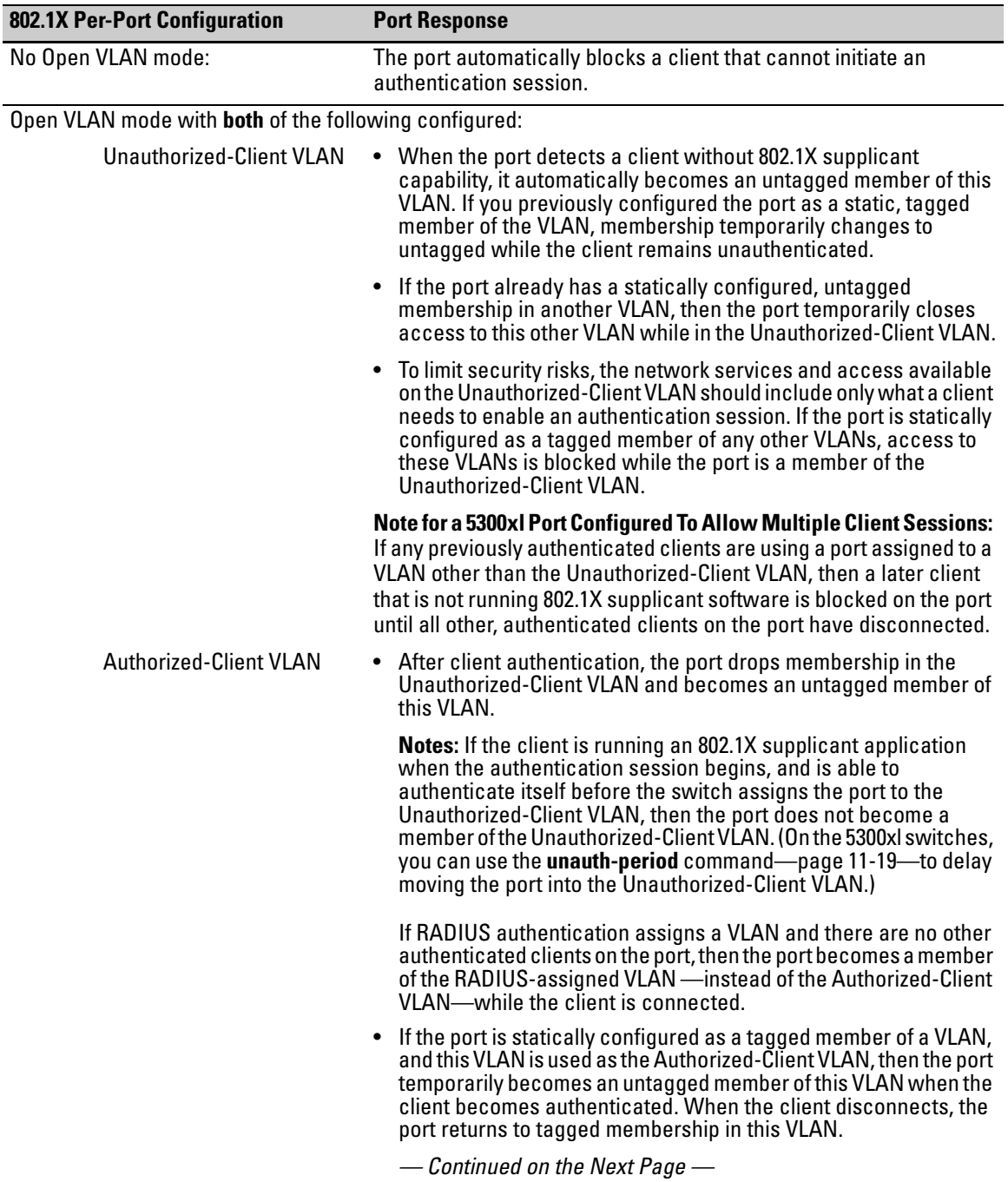

### **Table 11-1. 802.1X Open VLAN Mode Options**

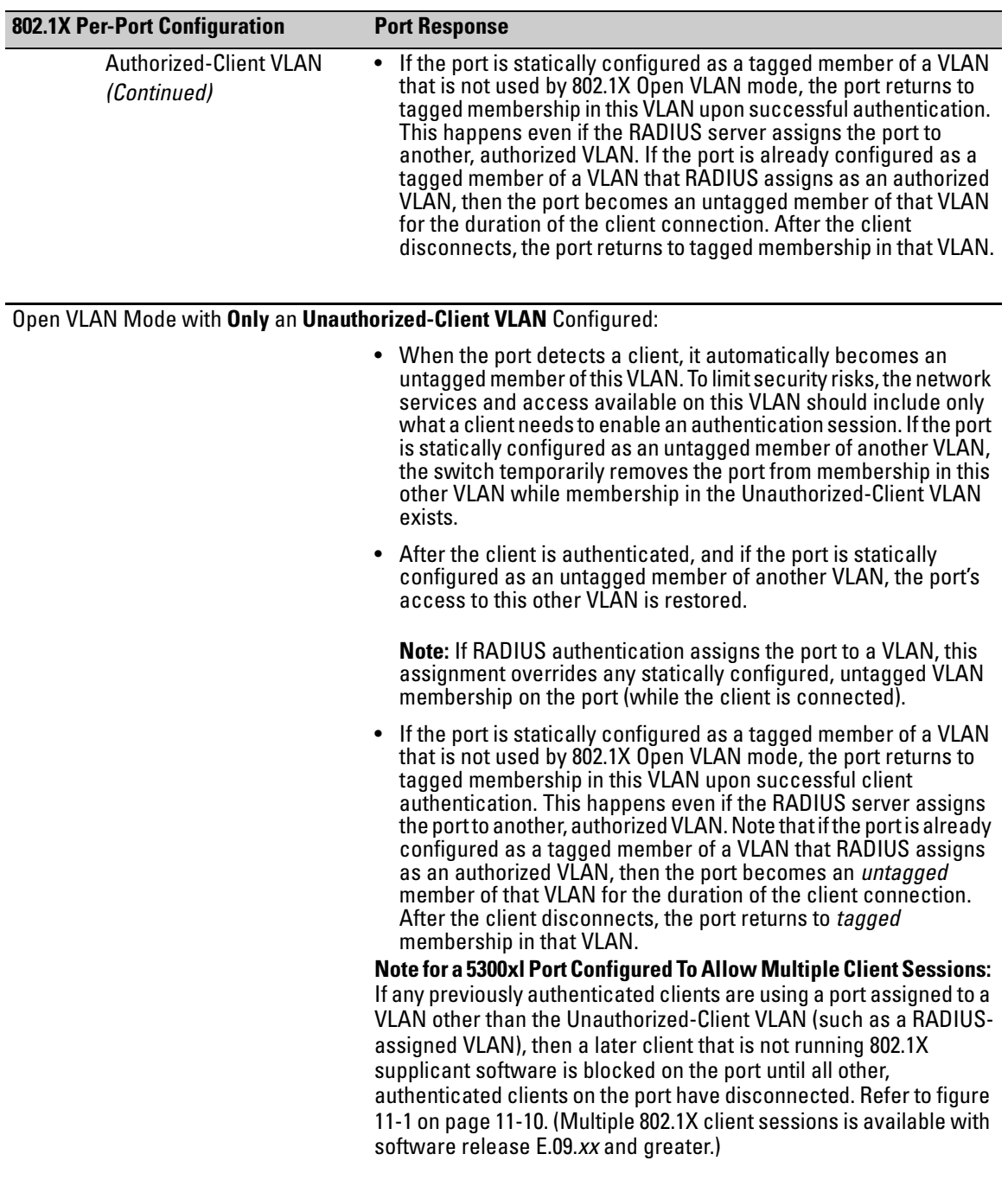

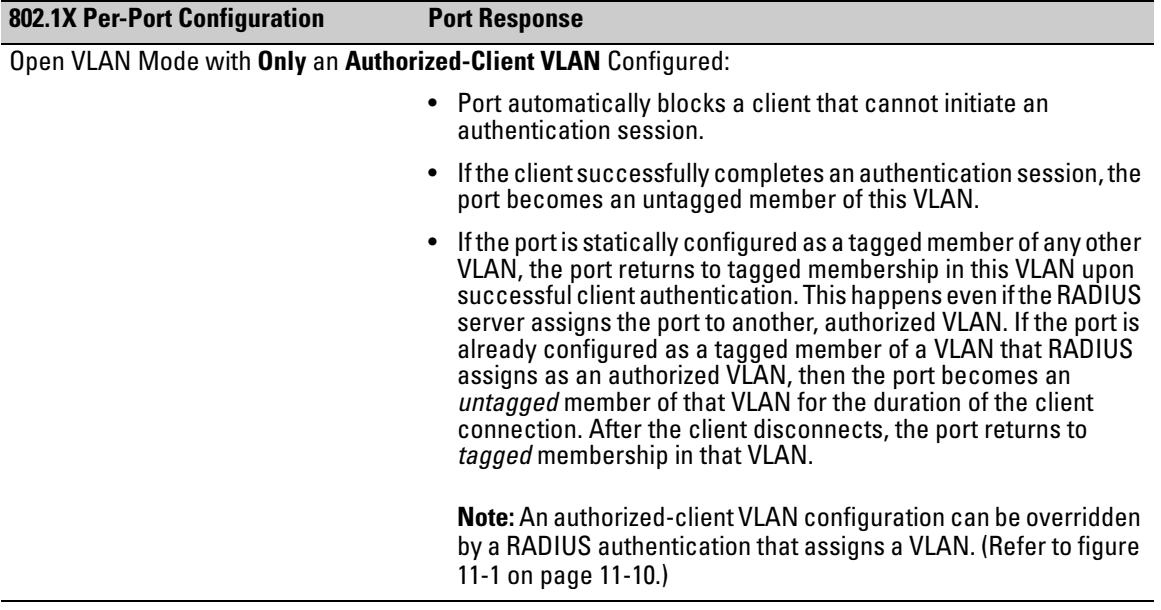

## <span id="page-26-0"></span>Operating Rules for Authorized-Client and Unauthorized-Client VLANs

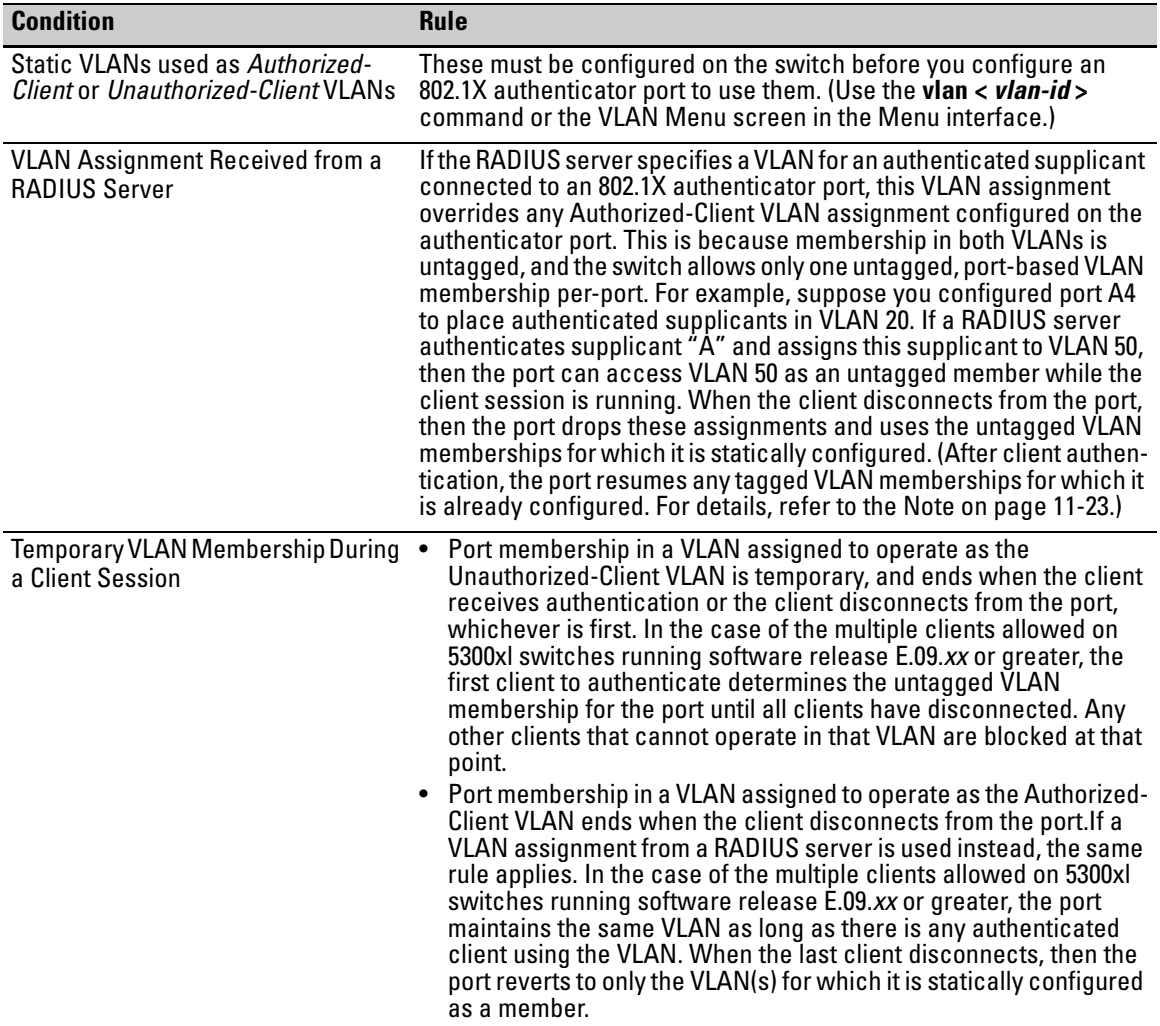

#### **Configuring Port-Based and Client-Based Access Control (802.1X)**

802.1X Open VLAN Mode

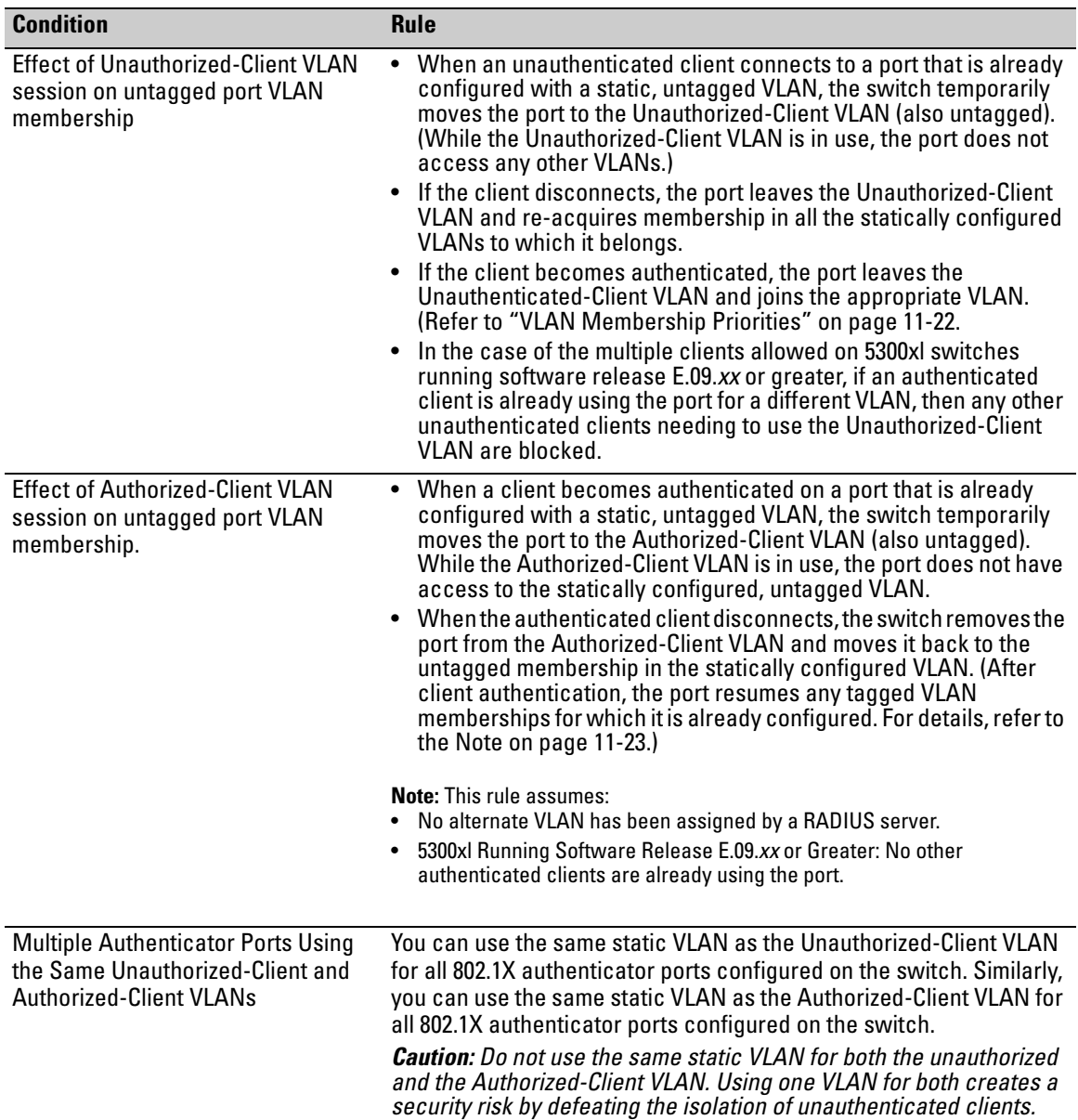

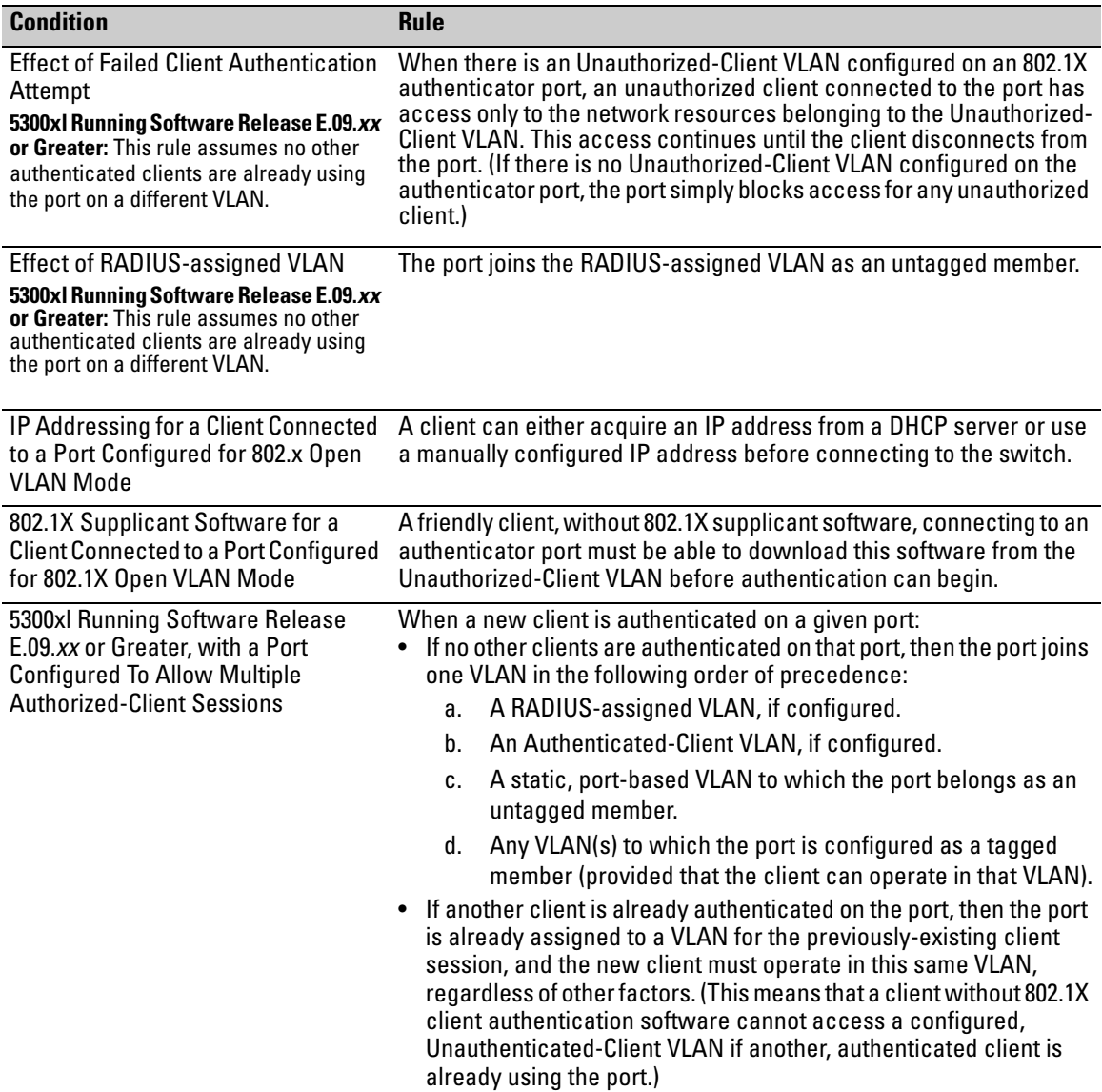

<span id="page-29-0"></span>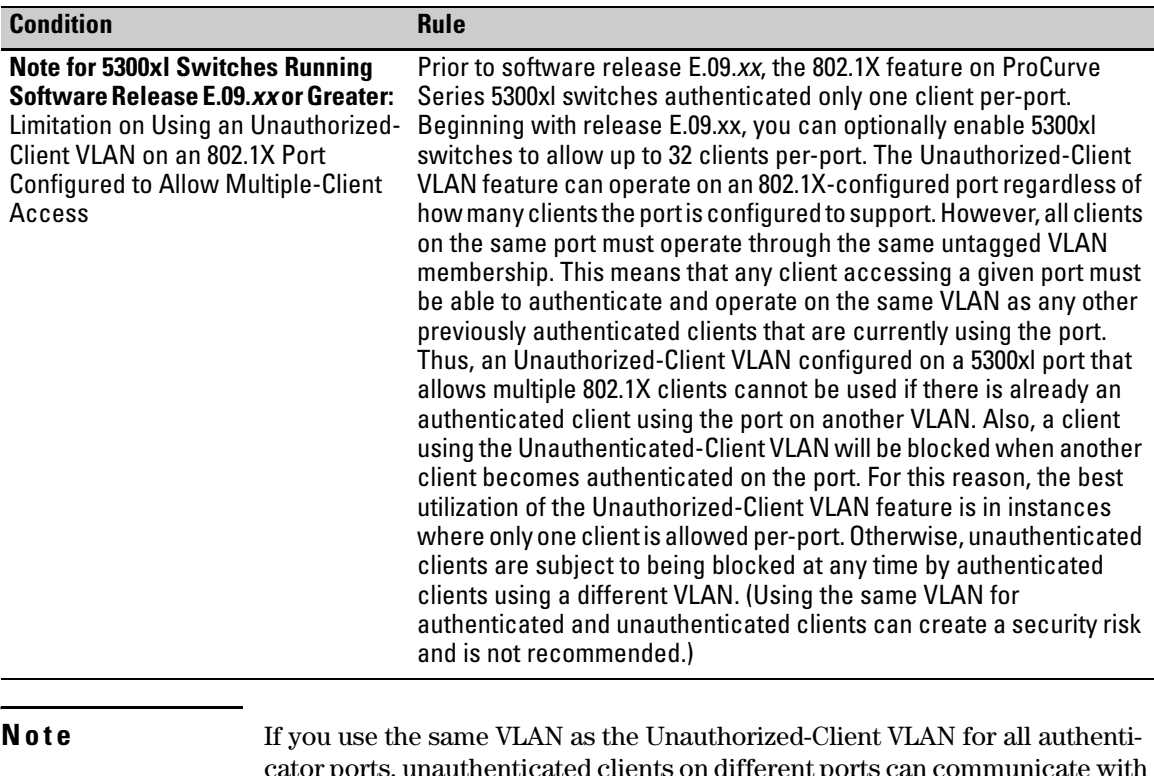

cator ports, unauthenticated clients on different ports can communicate with each other. However, in this case, you can improve security between authenticator ports by using the switch's Source-Port filter feature. For example, if you are using ports B1 and B2 as authenticator ports on the same Unauthorized-Client VLAN, you can configure a Source-Port filter on B1 to drop all packets from B2 and the reverse.

## <span id="page-30-0"></span>Setting Up and Configuring 802.1X Open VLAN Mode

<span id="page-30-1"></span>**Preparation.** This section assumes use of both the Unauthorized-Client and Authorized-Client VLANs. Refer to Table 11-1 on page 11-24 for other options.

Before you configure the 802.1X Open VLAN mode on a port:

■ Statically configure an "Unauthorized-Client VLAN" in the switch. The only ports that should belong to this VLAN are ports offering services and access you want available to unauthenticated clients. (802.1X authenticator ports do not have to be members of this VLAN.)

**Caution** Do not allow any port memberships or network services on this VLAN that would pose a security risk if exposed to an unauthorized client.

> ■ Statically configure an Authorized-Client VLAN in the switch. The only ports that should belong to this VLAN are ports offering services and access you want available to authenticated clients. 802.1X authenticator ports do not have to be members of this VLAN.

Note that if an 802.1X authenticator port is an untagged member of another VLAN, the port's access to that other VLAN will be temporarily removed while an authenticated client is connected to the port. For example, if:

- i. Port A5 is an untagged member of VLAN 1 (the default VLAN).
- ii. You configure port A5 as an 802.1X authenticator port.
- iii. You configure port A5 to use an Authorized-Client VLAN.

Then, if a client connects to port A5 and is authenticated, port A5 becomes an untagged member of the Authorized-Client VLAN and is temporarily suspended from membership in the default VLAN.

- If you expect friendly clients to connect without having 802.1X supplicant software running, provide a server on the Unauthorized-Client VLAN for downloading 802.1X supplicant software to the client, and a procedure by which the client initiates the download.
- A client must either have a valid IP address configured before connecting to the switch, or download one through the Unauthorized-Client VLAN from a DHCP server. In the latter case, you will need to provide DHCP services on the Unauthorized-Client VLAN.
- Ensure that the switch is connected to a RADIUS server configured to support authentication requests from clients using ports configured as 802.1X authenticators. (The RADIUS server should not be on the Unauthorized-Client VLAN.)

Note that as an alternative, you can configure the switch to use local password authentication instead of RADIUS authentication. However, this is less desirable because it means that all clients use the same passwords and have the same access privileges. Also, you must use 802.1X supplicant software that supports the use of local switch passwords.

**Caution** Ensure that you do not introduce a security risk by allowing Unauthorized-Client VLAN access to network services or resources that could be compromised by an unauthorized client.

> **Configuring General 802.1X Operation:** These steps enable 802.1X authentication, and must be done before configuring 802.1X VLAN operation.

> 1. Enable 802.1X authentication on the individual ports you want to serve as authenticators. (The switch automatically disables LACP on the ports on which you enable 802.1X.) On the ports you will use as authenticators with VLAN operation, ensure that the port-control parameter is set to **auto** (the default). (Refer to ["1. Enable 802.1X Authentication on Selected](#page-14-1)  [Ports" on page 11-15.](#page-14-1)) This setting requires a client to support 802.1X authentication (with 802.1X supplicant operation) and to provide valid credentials to get network access.

*Syntax:* aaa port-access authenticator < *port-list* > control auto

*Activates 802.1X port-access on ports you have configured as authenticators.* 

2. Configure the 802.1X authentication type. Options include:

**Syntax:** aaa authentication port-access < local | eap-radius | chap-radius >

*Determines the type of RADIUS authentication to use.* 

**local**: *Use the switch's local username and password for supplicant authentication (the default).* 

**eap-radius***Use EAP-RADIUS authentication. (Refer to the documentation for your RADIUS server.* 

**chap-radius***Use CHAP-RADIUS (MD5) authentication. (Refer to the documentation for your RADIUS server software.)* 

3. If you selected either **eap-radius** or **chap-radius** for step 2, use the **radius host** command to configure up to three RADIUS server IP address(es) on the switch.

*Syntax:* radius host < *ip-address* >

*Adds a server to the RADIUS configuration.* 

[key < *server-specific key-string* >]

*Optional. Specifies an encryption key for use with the specified server. This key must match the key used on the RADIUS server. Use this option only if the specified server requires a different key than configured for the global encryption key.* 

#### *Syntax:* radius-server key < *global key-string* >

*Specifies the global encryption key the switch uses for sessions with servers for which the switch does not have a server-specific key. This key is optional if all RADIUS server addresses configured in the switch include a server- specific encryption key.* 

4. Activate authentication on the switch.

*Syntax:* aaa port-access authenticator active

*Activates 802.1X port-access on ports you have configured as authenticators.* 

5. Test both the authorized and unauthorized access to your system to ensure that the 802.1X authentication works properly on the ports you have configured for port-access.

#### **Note e If** you want to implement the optional port-security feature on the switch, you should first ensure that the ports you have configured as 802.1X authenticators operate as expected. Then refer to ["Option For Authenticator Ports: Configure](#page-35-1)  [Port-Security To Allow Only 802.1X-Authenticated Devices" on page 11-36.](#page-35-1)

After you complete steps 1 and 2, the configured ports are enabled for 802.1X authentication (without VLAN operation), and you are ready to configure VLAN Operation.

<span id="page-33-0"></span>**Configuring 802.1X Open VLAN Mode.** Use these commands to actually configure Open VLAN mode. For a listing of the steps needed to prepare the switch for using Open VLAN mode, refer to ["Preparation" on page 11-31.](#page-30-1)

*Syntax:* aaa port-access authenticator < *port-list* >

[auth-vid < *vlan-id* >]

*Configures an existing, static VLAN to be the Authorized-Client VLAN.* 

[< unauth-vid < *vlan-id* >]

*Configures an existing, static VLAN to be the Unauthorized-Client VLAN.* 

For example, suppose you want to configure 802.1X port-access with Open VLAN mode on ports A10 - A20 and:

- These two static VLANs already exist on the switch:
	- Unauthorized,  $VID = 80$
	- Authorized,  $VID = 81$
- Your RADIUS server has an IP address of 10.28.127.101. The server uses **rad4all** as a server-specific key string. The server is connected to a port on the Default VLAN.
- The switch's default VLAN is already configured with an IP address of 10.28.127.100 and a network mask of 255.255.255.0

ProCurve(config)# aaa authentication port-access eap-radius

*Configures the switch for 802.1X authentication using an EAP-RADIUS server.* 

ProCurve(config)# aaa port-access authenticator a10-a20

*Configures ports A10 - A20 as 802.1 authenticator ports.* 

ProCurve(config)# radius host 10.28.127.101 key rad4all

*Configures the switch to look for a RADIUS server with an IP address of 10.28.127.101 and an encryption key of rad4all.* 

ProCurve(config)# aaa port-access authenticator e a10-a20 unauth-vid 80 *Configures ports A10 - A20 to use VLAN 80 as the Unauthorized-Client VLAN.* 

ProCurve(config)# aaa port-access authenticator e a10-a20 auth-vid 81 *Configures ports A10 - A20 to use VLAN 81 as the Authorized-Client VLAN.* 

ProCurve(config)# aaa port-access authenticator active

*Activates 802.1X port-access on ports you have configured as authenticators.* 

**Inspecting 802.1X Open VLAN Mode Operation.** For information and an example on viewing current Open VLAN mode operation, refer to ["Viewing](#page-43-0)  [802.1X Open VLAN Mode Status" on page 11-44](#page-43-0).

## <span id="page-34-0"></span>802.1X Open VLAN Operating Notes

- Although you can configure Open VLAN mode to use the same VLAN for both the Unauthorized-Client VLAN and the Authorized-Client VLAN, this is *not* recommended. Using the same VLAN for both purposes allows unauthenticated clients access to a VLAN intended only for authenticated clients, which poses a security breach.
- While an Unauthorized-Client VLAN is in use on a port, the switch temporarily removes the port from any other statically configured VLAN for which that port is configured as a member. Note that the Menu interface will still display the port's statically configured VLAN(s).
- A VLAN used as the Unauthorized-Client VLAN should not allow access to resources that must be protected from unauthenticated clients.
- If a port is configured as a tagged member of VLAN "X" that is not used as an Unauthorized-Client, Authorized-Client, or RADIUS-assigned VLAN, then the port returns to tagged membership in VLAN "X" upon successful client authentication. This happens even if the RADIUS server assigns the port to another, authorized VLAN "Y". Note that if RADIUS assigns VLAN "X" as an authorized VLAN, then the port becomes an *untagged* member of VLAN "X" for the duration of the client connection. After the client disconnects, the port returns to *tagged* membership in VLAN "X". (If there is no Authorized-Client or RADIUS-assigned VLAN, then an authenticated client without tagged VLAN capability can access only a statically configured, untagged VLAN on that port.)
- When a client's authentication attempt on an Unauthorized-Client VLAN fails, the port remains a member of the Unauthorized-Client VLAN until the client disconnects from the port.
- During an authentication session on a port in 802.1X Open VLAN mode, if RADIUS specifies membership in an untagged VLAN, this assignment overrides port membership in the Authorized-Client VLAN. If there is no Authorized-Client VLAN configured, then the RADIUS assignment overrides any untagged VLAN for which the port is statically configured.
- If the only authenticated client on a port loses authentication during a session in 802.1X Open VLAN mode, the port VLAN membership reverts back to the Unauthorized-Client VLAN. If there is no Unauthorized-Client VLAN configured, then the client loses access to the port until it can reauthenticate itself. If the switch is a 5300xl running E.09.*xx* or greater

and there are multiple clients authenticated on the port, if one client loses access and attempts to re-authenticate, that client will be handled as a new client on the port.

■ On a 5300xl switch running software release E.09.*xx* or greater, the first client to authenticate on a port configured to support multiple clients will determine the port's VLAN membership for any subsequent clients that authenticate while an active session is already in effect.

# <span id="page-35-1"></span>Option For Authenticator Ports: Configure Port-Security To Allow Only 802.1X-Authenticated Devices

If 802.1X authentication is disabled on a port or set to **authorized** (Force Authorize), the port can allow access to a non-authenticated client. Port-Security operates with 802.1X authentication only if the selected ports are configured as 802.1X *with* the **control** mode in the port-access authenticator command set to **auto** (the default setting). For example, if port A10 was at a non-default 802.1X setting and you wanted to configure it to support the portsecurity option, you would use the following **aaa port-access** command:

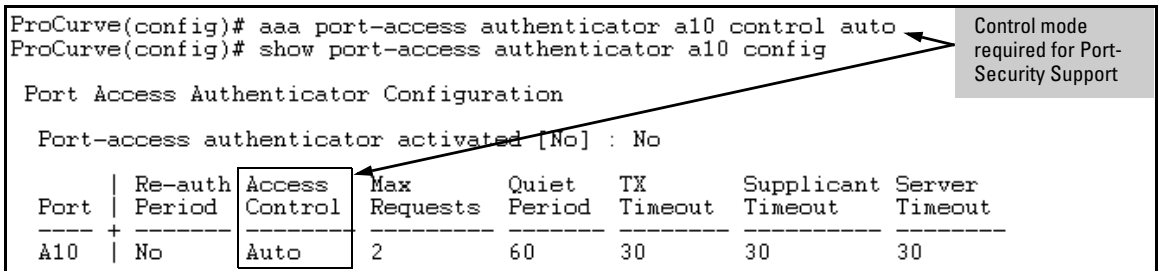

**Figure 11-3. Port-Access Support for Port-Security Operation** 

## <span id="page-35-0"></span>Port-Security on 5300xl Switches Running Software Release E.09.*xx* or Greater

**Note** If 802.1X port-access is configured on a given port, then port-security **learnmode** for that port must be set to either **continuous** (the default) or **port-access**. Option For Authenticator Ports: Configure Port-Security To Allow Only 802.1X-Authenticated Devices

In addition to the above, to use port-security on an authenticator port (chapter 12), use the per-port **client-limit** option to control how many MAC addresses of 802.1X-authenticated devices the port is allowed to learn. When this limit is reached, no further devices can be authenticated until a currently authenticated device logs off.

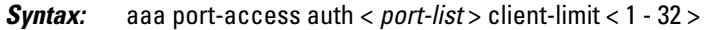

*Sets the number of authenticated devices the port is allowed to learn.* (Default: **1**.) *For more on this command, refer to ["Configuring Switch Ports as 802.1X](#page-14-0)  [Authenticators" on page 11-15](#page-14-0).)* 

*Syntax:* port-security [ethernet] < *port-list* >

learn-mode port-access

*Configures port-security on the specified port(s) to allow only the number of 802.1X-aware devices specified by the*  **client-limit** *option.* 

**Syntax:** action < none | send-alarm | send-disable >

*Configures the port's response to detecting an intruder (in addition to blocking unauthorized traffic).* 

## <span id="page-36-0"></span>Port-Security on 3400cl and 6400cl Switches, and on 5300xl Switches Running Software Earlier than E.09.*xx*

In addition to the information at the top of page [11-36,](#page-35-1) you must configure port-security on authenticator ports to learn only the MAC address of the first 802.1X-aware device the port detects. Then, only traffic from this specific device is allowed on the port. When this device logs off, another 802.1X-aware device can be authenticated on the port.

*Syntax:* port-security [ethernet] < *port-list* >

learn-mode port-access

*Configures port-security on the specified port(s) to allow only the first 802.1X-aware device the port detects.* 

action < none | send-alarm | send-disable >

*Configures the port's response (in addition to blocking unauthorized traffic) to detecting an intruder.* 

*For more information on the port-security command, refer to chapter 12, "Configuring and Monitoring Port Security".* 

# <span id="page-37-0"></span>Configuring Switch Ports To Operate As Supplicants for 802.1X Connections to Other Switches

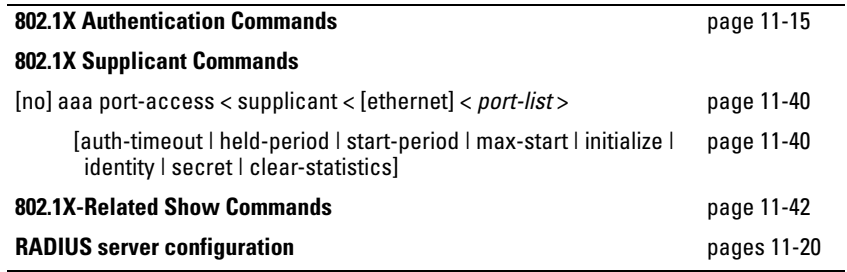

A switch port can operate as a supplicant in a connection to a port on another 802.1X-aware switch to provide security on links between 802.1X-aware switches. (A port can operate as both an authenticator and a supplicant.)

**Note** *example 1 This operation is not recommended on 5300xl switches with software release E.09.xx or later where a port on the 5300xl switch would be used as an authenticator for a supplicant port configured on another switch.* 

## <span id="page-37-1"></span>Example

Suppose that you want to connect two switches, where:

- Switch "A" has port A1 configured for 802.1X supplicant operation.
- You want to connect port A1 on switch "A" to port B5 on switch "B".

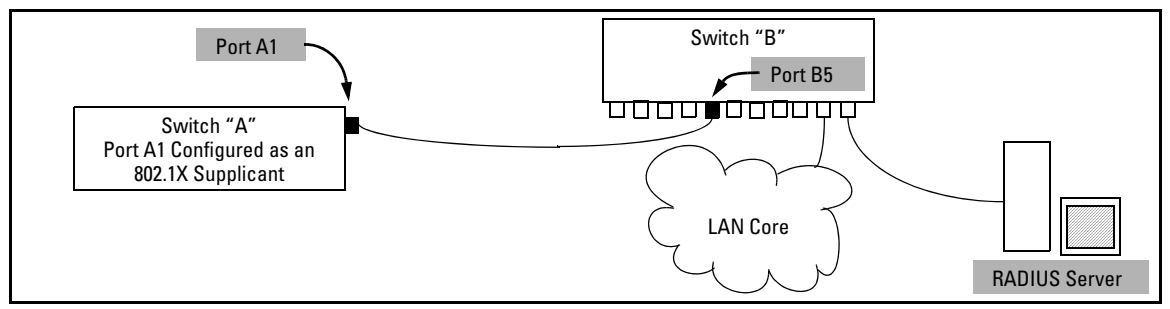

**Figure 11-4. Example of Supplicant Operation** 

Configuring Switch Ports To Operate As Supplicants for 802.1X Connections to Other Switches

- <span id="page-38-0"></span>1. When port A1 on switch "A" is first connected to a port on switch "B", or if the ports are already connected and either switch reboots, port A1 begins sending start packets to port B5 on switch "B".
	- • If, after the supplicant port sends the configured number of start packets, it does not receive a response, it assumes that switch "B" is not 802.1X-aware, and transitions to the authenticated state. If switch "B" is operating properly and is not 802.1X-aware, then the link should begin functioning normally, but without 802.1X security.
	- If, after sending one or more start request packets, port A1 receives a request packet from port B5, then switch "B" is operating as an 802.1X authenticator. The supplicant port then sends a response/ID packet. If switch "B" is configured for RADIUS authentication, it forwards this request to a RADIUS server. If switch "B" is configured for Local 802.1X authentication, the authenticator compares the switch "A" response to its local username and password.
- 2. The RADIUS server then responds with an MD5 access challenge that switch "B" forwards to port A1 on switch "A".
- 3. Port A1 replies with an MD5 hash response based on its username and password or other unique credentials. Switch "B" forwards this response to the RADIUS server.
- 4. The RADIUS server then analyzes the response and sends either a "success" or "failure" packet back through switch "B" to port A1.
	- A "success" response unblocks port B5 to normal traffic from port A1.
	- • A "failure" response continues the block on port B5 and causes port A1 to wait for the "held-time" period before trying again to achieve authentication through port B5.
- **Note e A** switch port can operate as both a supplicant and an authenticator at the same time. However, as mentioned at the beginning of this section, 5300xl switches running software release E.09.*xx* or greater are not recommended as authenticators for ports configured as supplicants on other switches.

## <span id="page-39-0"></span>Supplicant Port Configuration

<span id="page-39-1"></span>**Enabling a Switch Port as a Supplicant.** You can configure a switch port as a supplicant for a point-to-point link to an 802.1X-aware port on another switch. *Configure the port as a supplicant before configuring any supplicant-related parameters.* 

*Syntax:* [no] aaa port-access supplicant [ethernet] < *port-list* >

*Configures a port as a supplicant with either the default supplicant settings or any previously configured supplicant settings, whichever is most recent. The "***no***" form of the command disables supplicant operation on the specified ports.* 

<span id="page-39-2"></span>**Configuring a Supplicant Switch Port.** You must enable supplicant operation on a port before changing the supplicant configuration. This means you must execute the supplicant command once without any other parameters, then execute it again with a supplicant parameter you want to configure. If the intended authenticator port uses RADIUS authentication, then use the **identity** and **secret** options to configure the RADIUS-expected username and password on the supplicant port. If the intended authenticator port uses Local 802.1X authentication, then use the **identity** and **secret** options to configure the authenticator switch's local username and password on the supplicant port.

*Syntax:* aaa port-access supplicant [ethernet] < *port-list* >

*To enable supplicant operation on the designated ports, execute this command without any other parameters. After doing this, you can use the command again with the following parameters to configure supplicant opertion. (Use one instance of the command for each parameter you want to configure The* **no** *form disables supplicant operation on the designated port(s).* 

[identity < *username* >]

*Sets the username and password to pass to the authenticator port when a challenge-request packet is received from the authenticator port due to an authentication request. If the intended authenticator port is configured for RADIUS authentication, then < username > and < password > must be the username and password expected by the RADIUS server. If the intended authenticator port is configured for Local authentication, then < username > and < password > must be the username and password configured on the Authenticator switch. (Default: Null.)* 

aaa port-access supplicant [ethernet] < *port-list* > *(Syntax Continued)* 

[secret]

**Enter secret:** < *password* > **Repeat secret:** < *password* >

*Sets the secret password to be used by the port supplicant when an MD5 authentication request is received from an authenticator. The switch prompts you to enter the secret password after the command is invoked.* 

#### $[author-timeout < 1 - 300 >]$

*Sets the delay period the port waits to receive a challenge from the authenticator. If the request times out, the port sends another request, up to the number of attempts specified by the* **max-start** *parameter. (Default: 30 seconds).* 

#### $[max-start < 1 - 10 >]$

*Defines the maximum number of times the supplicant port requests authentication. See step [1](#page-38-0) on page [11-39](#page-38-0) for a description of how the port reacts to the authenticator response. (Default: 3).* 

#### [held-period  $<$  0 - 65535  $>$ ]

*Sets the time period the supplicant port waits after an active 802.1X session fails before trying to re- acquire the authenticator port. (Default: 60 seconds)* 

#### $[start\text{-}period < 1 - 300 >]$

*Sets the delay between Start packet retransmissions. That is, after a supplicant sends a start packet, it waits during the* **start-period** *for a response. If no response comes during the* **start- period***, the supplicant sends a new start packet. The* **max-start** *setting (above) specifies how many start attempts are allowed in the session. (Default: 30 seconds)* 

aaa port-access supplicant [ethernet] < *port-list* >

#### [initialize]

*On the specified ports, blocks inbound and outbound traffic and restarts the 802.1X authentication process. Affects only ports configured as 802.1X supplicants.* 

#### [clear-statistics]

*Clears and restarts the 802.1X supplicant statistics counters.* 

# <span id="page-41-0"></span>Displaying 802.1X Configuration, Statistics, and Counters

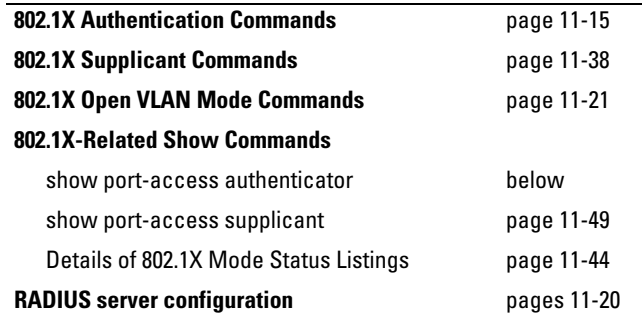

## <span id="page-41-1"></span>Show Commands for Port-Access Authenticator

*Syntax:* show port-access authenticator [< *port-list* >] [config | statistics | session-counters | vlan]

- *• Without* [< *port-list* > [config | statistics | session-counters | vlan]]*, displays whether port-access authenticator is active (***Yes** *or* **No***) and the status of all ports configured for 802.1X authentication. Includes the the port traffic priority (CoS) assigned to inbound traffic and the* **rate-limit** *settings, if any, specified by a RADIUS server for a current 802.1X authenticated client session. (Refer to "Configuring a RADIUS Server To Specify Per-Port CoS and Rate-Limiting Services" on page 7-3 in this guide.)*
- *• With* < *port-list* > *only, same as above, but only for the specified port. Does not display data for a specified port that is not enabled as an authenticator.*
- *• With* [< *port-list* > [config | statistics | session-counters | vlan]]*, displays the* [config | statistics | session-counters] *data for the specified port(s). Does not display data for a specified port that is not enabled as an authenticator.*
- *• With* [config | statistics | session-counters | vlan] *only, displays the* [config | statistics | session-counters] *data for all ports enabled as authenticators.*

*For more on the* [config | statistics | session-counters | vlan] *options refer to the next section of this table.* 

show port-access authenticator *(Syntax Continued)* 

config [< *port-list* >]

S*hows:* 

- *• Whether port-access authenticator is active*
- *• The 802.1X configuration of ports configured as 802.1X authenticators (For descriptions of these elements, refer to the syntax descriptions under ["1.](#page-14-1)  [Enable 802.1X Authentication on Selected Ports" on](#page-14-1)  [page 11-15.](#page-14-1) Use* **show running** *to view the current*  **client-limit** *configuration available for 5300xl switches on software release E.09.xx or greater.)*

*Without* < *port-list* >*, the command lists ports configured as 802.1X port-access authenticators. Does not display data for a port not enabled as an authenticator.* 

statistics [< *port-list* >]

S*hows:* 

- *• Whether port-access authenticator is active*
- *• The statistics of the ports configured as 802.1X authenticators, including the supplicant's MAC address, as determined by the content of the last EAPOL frame received on the port.*

*Does not display data for a specified port that is not enabled as an authenticator.* 

session-counters [< *port-list* >]

S*hows whether port-access authenticator is active, and includes the session status on the specified ports configured as 802.1X authenticators* 

*Also, for each port, the "User" column lists the user name the supplicant used in its response packet. (For the switch, this is the* **identity** *setting included in the*  **supplicant** *command—page [11-40.](#page-39-2)) Does not display data for a specified port that is not an authenticator.* 

vlan [< *port-list* >]

*Shows per-port:* 

- *The Access Control setting (***control** *command on page [11-16](#page-15-0))*
- *Unauth-VLAN ID (if any)*
- *Auth-VLAN ID (if any)*

## <span id="page-43-0"></span>Viewing 802.1X Open VLAN Mode Status

You can examine the switch's current VLAN status by using the **show portaccess authenticator vlan** and **show port-access authenticator <** *port-list* **>** commands as illustrated in figure [11-5](#page-43-1). Table 11-1 describes the data that these two commands display. Figure [11-6](#page-47-0) shows related VLAN data that can help you to see how the switch is using statically configured VLANs to support 802.1X operation.

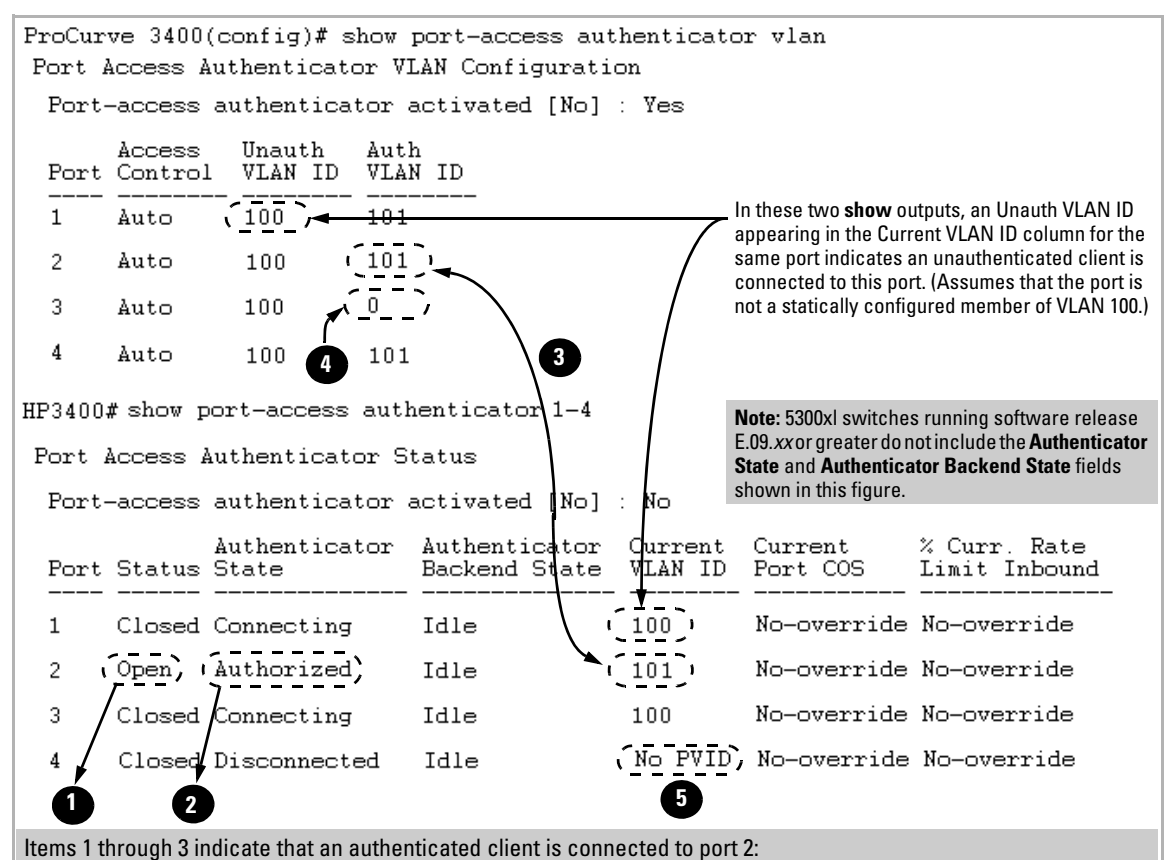

1.**Open** in the Status column

2.**Authorized** in the Authenticator State column

3.The Auth VLAN ID (**101**) is also in the Current VLAN ID column. (This assumes that the port is not a statically configured member of VLAN 101.)

4.A "0" in the row for port 3 indicates there is no Authorized VLAN configured for port 3.

5.No PVID" means there is currently no untagged VLAN membership on port 4.

<span id="page-43-1"></span>6 **Figure 11-5. Example Showing Ports Configured for Open VLAN Mode** 

Thus, in the output shown in figure [11-5:](#page-43-1)

- When the **Auth VLAN ID** is configured and matches the **Current VLAN ID**, an authenticated client is connected to the port. (This assumes the port is not a statically configured member of the VLAN you are using for Auth VLAN.)
- When the **Unauth VLAN ID** is configured and matches the **Current VLAN ID**, an unauthenticated client is connected to the port. (This assumes the port is not a statically configured member of the VLAN you are using for Unauth VLAN.)

Note that because a temporary Open VLAN port assignment to either an authorized or unauthorized VLAN is an untagged VLAN membership, these assignments temporarily replace any other untagged VLAN membership that is statically configured on the port. For example, if port 12 is statically configured as an untagged member of VLAN 1, but is configured to use VLAN 25 as an authorized VLAN, then the port's membership in VLAN 1 will be temporarily suspended whenever an authenticated 802.1X client is attached to the port.

#### **Configuring Port-Based and Client-Based Access Control (802.1X)**

Displaying 802.1X Configuration, Statistics, and Counters

### **Table 11-2. Output for Determining Open VLAN Mode Status (Figure [11-5,](#page-43-1) Upper)**

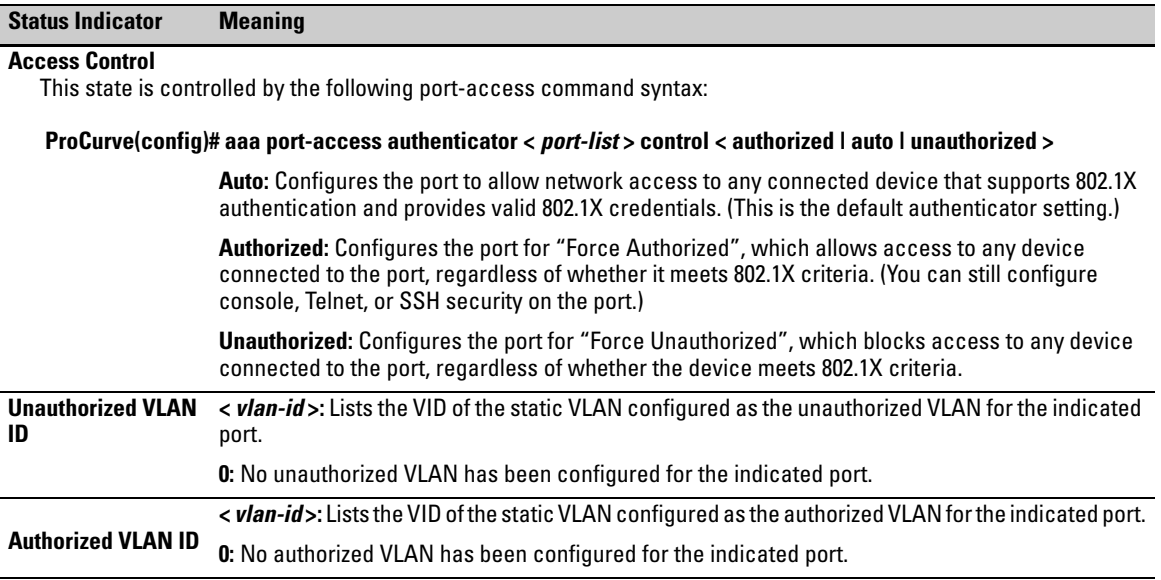

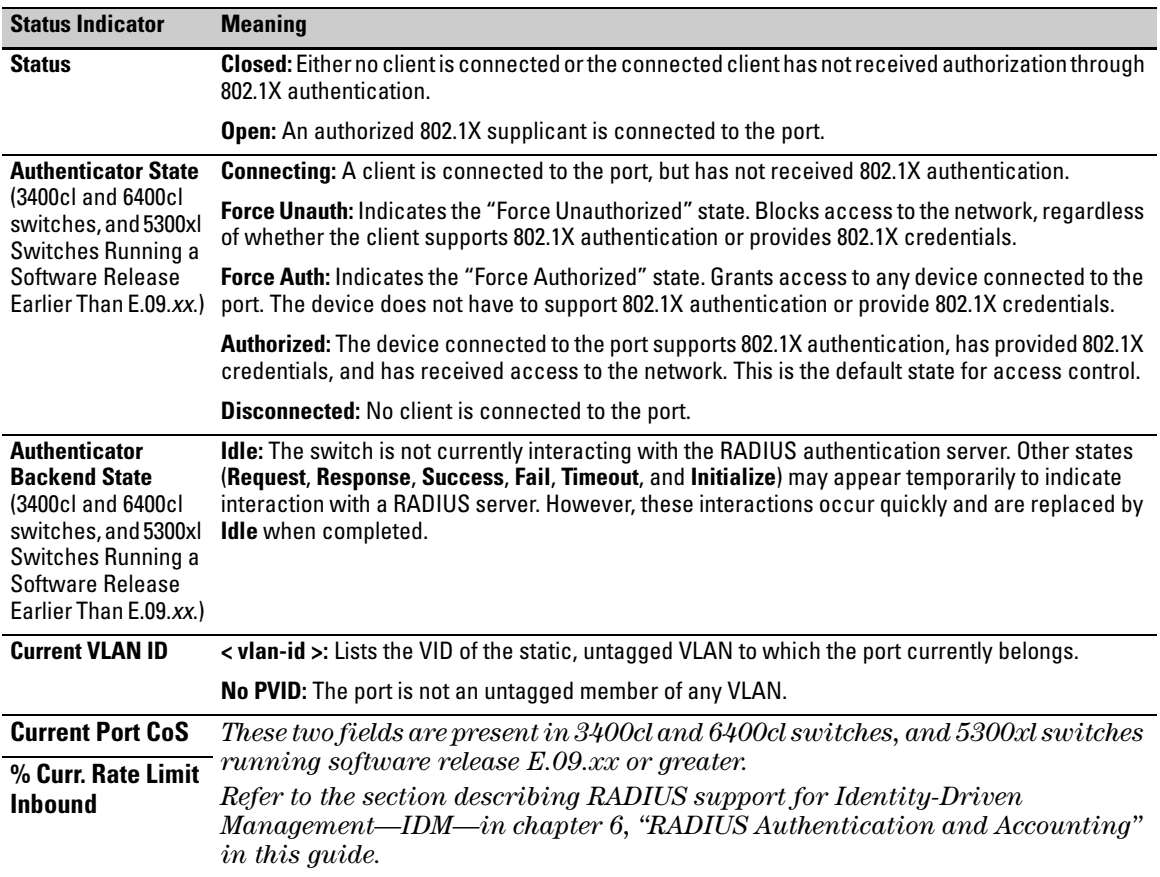

#### **Table 11-3. Output for Determining Open VLAN Mode Status (Figure [11-5,](#page-43-1) Lower)**

*Syntax:* show vlan < *vlan-id* >

*Displays the port status for the selected VLAN, including an indication of which port memberships have been temporarily overridden by Open VLAN mode.* 

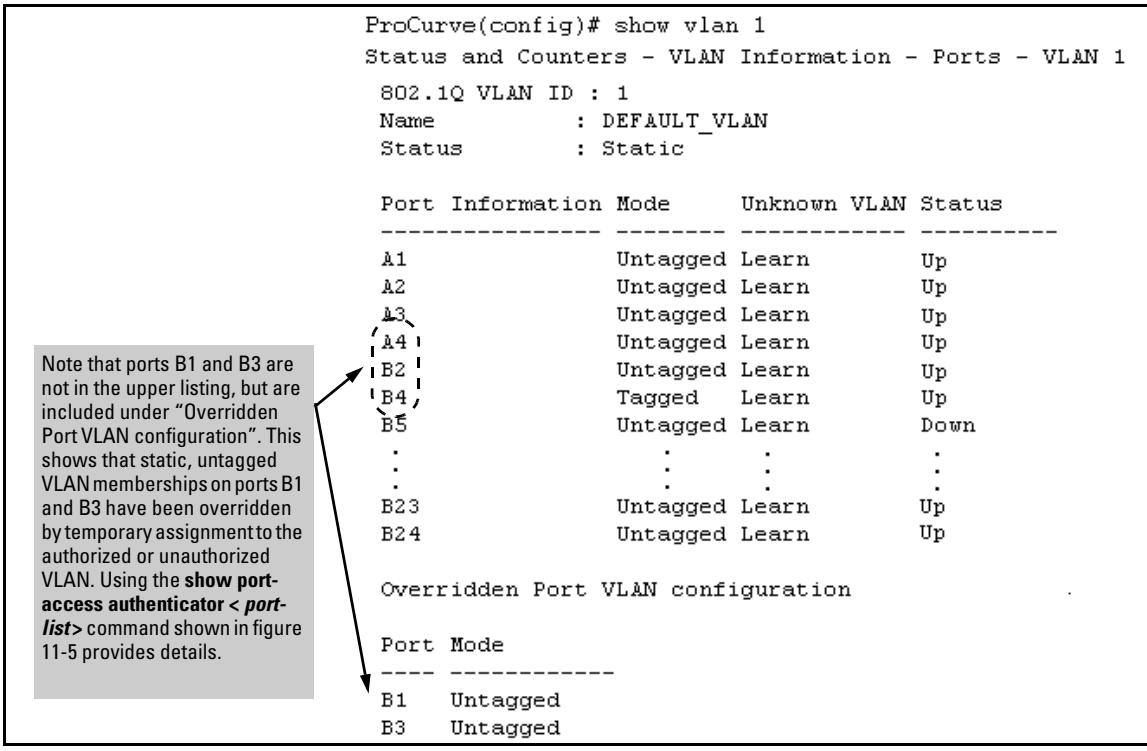

<span id="page-47-0"></span>**Figure 11-6. Example of Showing a VLAN with Ports Configured for Open VLAN Mode** 

## <span id="page-48-0"></span>Show Commands for Port-Access Supplicant

*Syntax:* show port-access supplicant [< *port-list* >] [statistics]

show port-access supplicant [< *port-list* >]

*Shows the port-access supplicant configuration (excluding the secret parameter) for all ports or* < *portlist* > *ports configured on the switch as supplicants. The Supplicant State can include the following:* 

**Connecting -** *Starting authentication.*  **Authenticated -** *Authentication completed (regardless of whether the attempt was successful)*. **Acquired -** *The port received a request for identification from an authenticator.* **Authenticating -** *Authentication is in progress.*  **Held -** *Authenticator sent notice of failure. The supplicant port is waiting for the authenticator's held-period (page [11-40\)](#page-39-2).* 

*For descriptions of the supplicant parameters, refer to ["Configuring a Supplicant Switch Port" on page 11-40](#page-39-2).* 

show port-access supplicant [< *port-list* >] statistics

*Shows the port-access statistics and source MAC address(es) for all ports or* < *port-list* > *ports configured on the switch as supplicants. See the "Note on Supplicant Statistics", below.* 

**Note on Supplicant Statistics.** For each port configured as a supplicant, **show port-access supplicant statistics <** *port-list* **>]** displays the source MAC address and statistics for transactions with the authenticator device most recently detected on the port. If the link between the supplicant port and the authenticator device fails, the supplicant port continues to show data received from the connection to the most recent authenticator device until one of the following occurs:

- The supplicant port detects a different authenticator device.
- You use the **aaa port-access supplicant < port-list> clear-statistics** command to clear the statistics for the supplicant port.
- The switch reboots.

Thus, if the supplicant's link to the authenticator fails, the supplicant retains the transaction statistics it most recently received until one of the above events occurs. Also, if you move a link with an authenticator from one

supplicant port to another without clearing the statistics data from the first port, the authenticator's MAC address will appear in the supplicant statistics for both ports.

# <span id="page-49-0"></span>How RADIUS/802.1X Authentication Affects VLAN Operation

**Static VLAN Requirement.** RADIUS authentication for an 802.1X client on a given port can include a (static) VLAN requirement. (Refer to the documentation provided with your RADIUS application.) The static VLAN to which a RADIUS server assigns a client must already exist on the switch. If it does not exist or is a dynamic VLAN (created by GVRP), authentication fails. Also, for the session to proceed, the port must be an untagged member of the required VLAN. If it is not, the switch temporarily reassigns the port as described below.

**If the Port Used by the Client Is Not Configured as an Untagged Member of the Required Static VLAN:** When a client is authenticated on port "N", if port "N" is not already configured as an untagged member of the static VLAN specified by the RADIUS server, then the switch temporarily assigns port "N" as an untagged member of the required VLAN (for the duration of the 802.1X session). *At the same time, if port "N" is already configured as an untagged member of another VLAN, port "N" loses access to that other VLAN for the duration of the session.* (This is because a port can be an untagged member of only one VLAN at a time.)

For example, suppose that a RADIUS-authenticated, 802.1X-aware client on port A2 requires access to VLAN 22, but VLAN 22 is configured for no access on port A2, and VLAN 33 is configured as untagged on port A2:

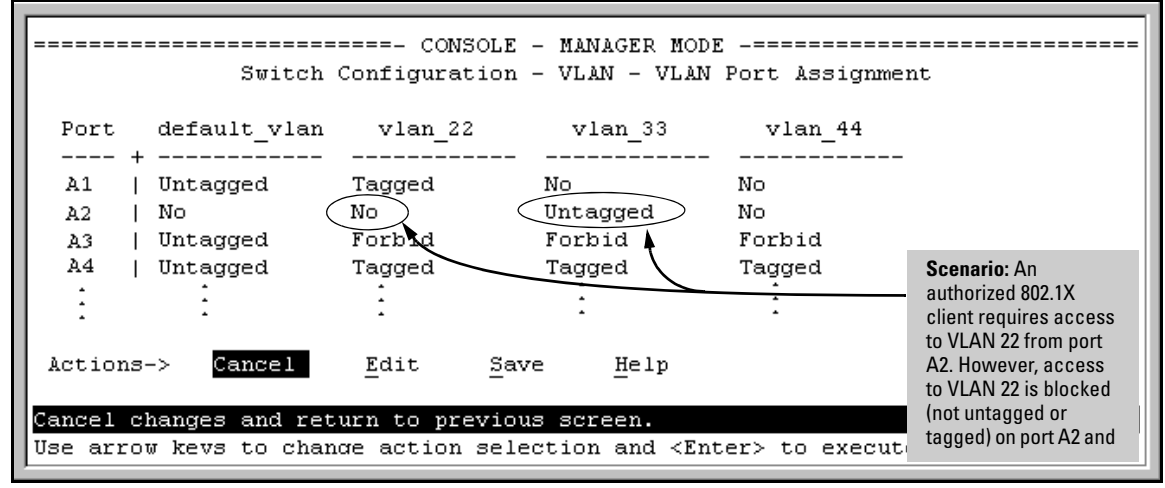

**Figure 11-7. Example of an Active VLAN Configuration** 

In figure 11-7, if RADIUS authorizes an 802.1X client on port A2 with the requirement that the client use VLAN 22, then:

- VLAN 22 becomes available as Untagged on port A2 for the duration of the session.
- VLAN 33 becomes unavailable to port A2 for the duration of the session (because there can be only one untagged VLAN on any port).

You can use the **show vlan <** *vlan-id* **>** command to view this temporary change to the active configuration, as shown below:

You can see the temporary VLAN assignment by using the **show vlan <** *vlanid* **>** command with the **<** *vlan-id* **>** of the static VLAN that the authenticated client is using.

#### **Configuring Port-Based and Client-Based Access Control (802.1X)**

How RADIUS/802.1X Authentication Affects VLAN Operation

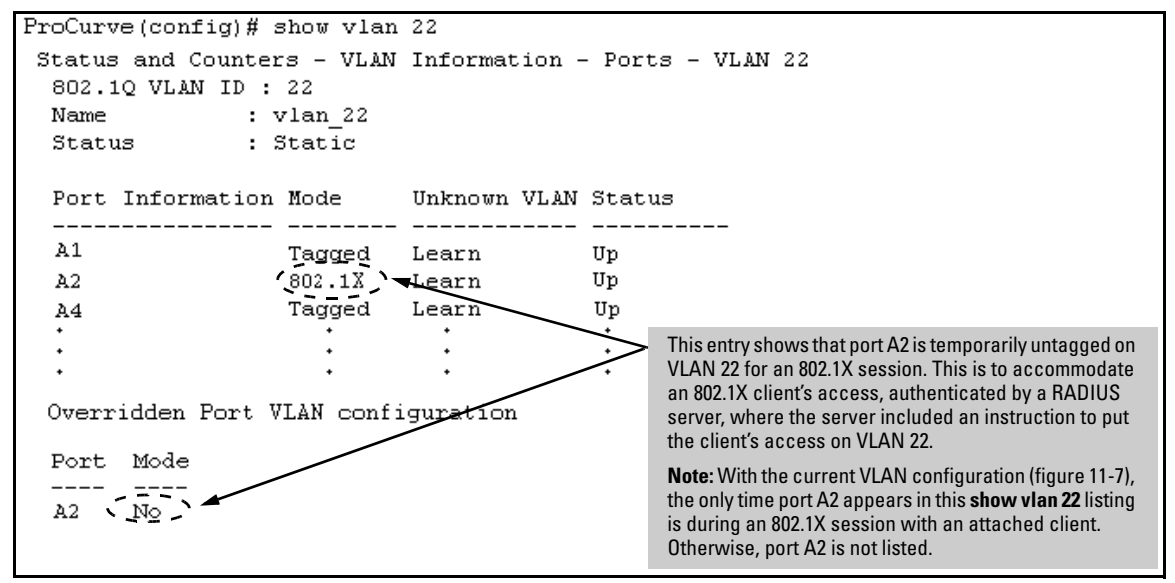

#### **Figure 11-8. The Active Configuration for VLAN 22 Temporarily Changes for the 802.1X Session**

■ With the preceding in mind, since (static) VLAN 33 is configured as untagged on port A2 (see figure 11-7), and since a port can be untagged on only one VLAN, port A2 loses access to VLAN 33 for the duration of the 802.1X session involving VLAN 22. You can verify the temporary loss of access to VLAN 33 with the **show vlan 33** command.

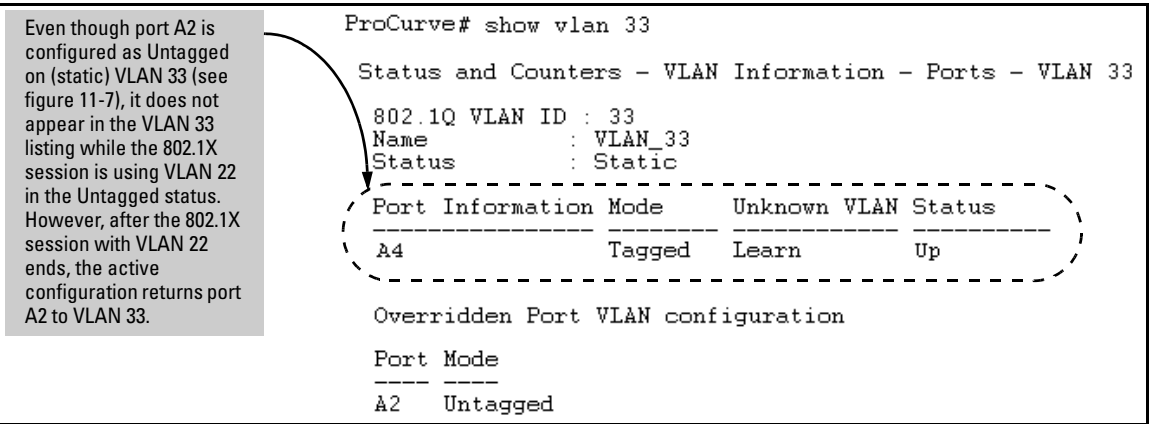

**Figure 11-9. The Active Configuration for VLAN 33 Temporarily Drops Port 22 for the 802.1X Session** 

When the 802.1X client's session on port A2 ends, the port discards the temporary untagged VLAN membership. At this time the static VLAN actually configured as untagged on the port again becomes available. Thus, when the RADIUS-authenticated 802.1X session on port A2 ends, VLAN 22 access on port A2 also ends, and the untagged VLAN 33 access on port A2 is restored.

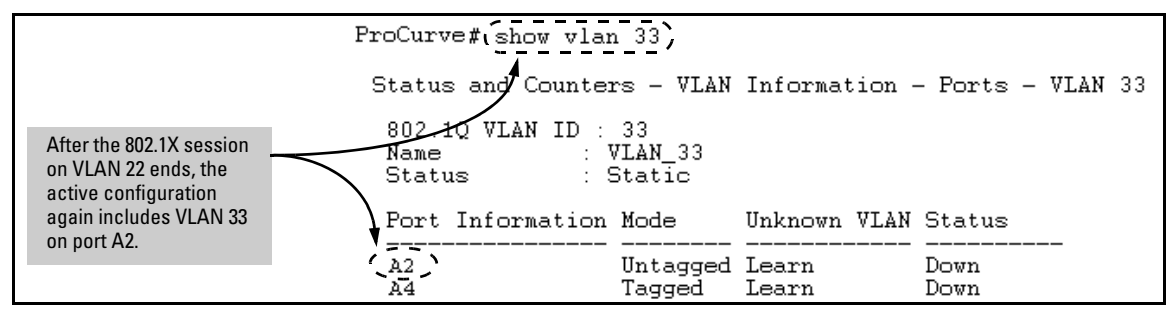

**Figure 11-10.The Active Configuration for VLAN 33 Restores Port A2 After the 802.1X Session Ends** 

**Notes** Any port VLAN-ID changes you make on 802.1X-aware ports during an 802.1Xauthenticated session do not take effect until the session ends.

> With GVRP enabled, a temporary, untagged static VLAN assignment created on a port by 802.1X authentication is advertised as an existing VLAN. If this temporary VLAN assignment causes the switch to disable a configured (untagged) static VLAN assignment on the port, then the disabled VLAN assignment is not advertised. When the 802.1X session ends, the switch:

- Eliminates and ceases to advertise the temporary VLAN assignment.
- Re-activates and resumes advertising the temporarily disabled VLAN assignment.

# <span id="page-53-0"></span>Messages Related to 802.1X Operation

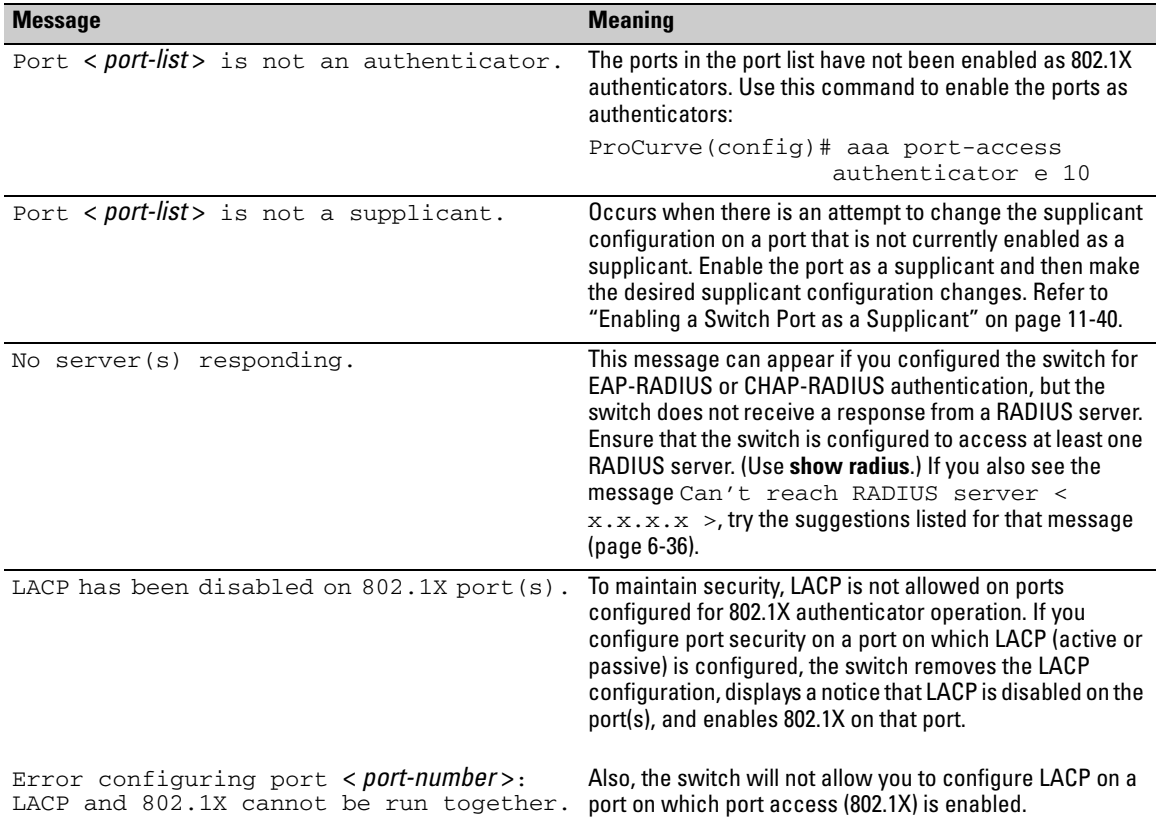

### **Table 11-4. 802.1X Operating Messages**